# Referanseveiledning for MiSeqDx® cystisk fibrose 139-variantanalyse

TIL IN VITRO-DIAGNOSTISK BRUK

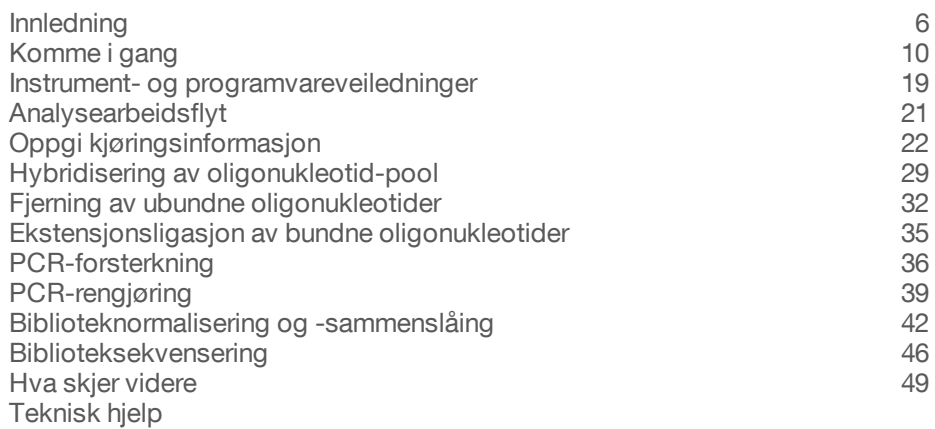

illumına ILLUMINA PROPRIETÆR

Katalognr. DX-102-1003 Dokumentnr. 1000000015367 v02 NOR English Source: 15038349 v03 Oktober 2017

Dette dokumentet og dets innhold er opphavsrettslig beskyttet for Illumina, Inc. og tilknyttede selskaper («Illumina»), og er ment utelukkende for kontraktbruk av sin kunde i forbindelse med bruk av produktet (produktene) beskrevet her, og for intet annet formål. Dette dokumentet og dets innhold skal ikke brukes eller distribueres til andre formål og/eller på annen måte kommuniseres, fremlegges eller reproduseres på noen måte uten forutgående, skriftlig samtykke fra Illumina. Illumina fører ikke noen lisens under sin patent, varemerke, opphavsrett eller sedvanerett eller lignende rettigheter til tredjeparter ved dette dokumentet.

Instruksjonene i dette dokumentet skal være strengt og tydelig fulgt av kvalifisert og tilfredsstillende utdannet personell for å sikre riktig og sikker bruk av produktet (produktene) som er beskrevet i dette dokumentet. Alt innhold i dette dokumentet skal leses fullt ut og være forstått før produktet (produktene) brukes.

HVIS DET UNNLATES Å FULLSTENDIG LESE OG UTTRYKKELIG FØLGE ALLE INSTRUKSJONENE I DETTE DOKUMENTET, KAN DETTE FØRE TIL SKADE PÅ PRODUKTET (PRODUKTENE), SKADE PÅ PERSONER, INKLUDERT BRUKERE ELLER ANDRE, OG SKADE PÅ ANNEN EIENDOM.

ILLUMINA PÅTAR SEG IKKE ANSVAR SOM FØLGE AV FEIL BRUK AV PRODUKTET (PRODUKTENE) SOM ER BESKREVET I DETTE DOKUMENTET (INKLUDERT DELER AV DETTE ELLER PROGRAMVARE).

© 2017 Illumina, Inc. Med enerett.

Illumina, MiSeqDx, den gresskaroransje fargen og streamingbase-designen er varemerker som tilhører Illumina, Inc. og/eller tilknyttede selskaper i USA og/eller andre land. Alle andre navn, logoer og andre varemerker tilhører deres respektive eiere.

AMPure, Beckman og Beckman Coulter er varemerker eller registrerte varemerker for Beckman Coulter, Inc.

# Revisjonslogg

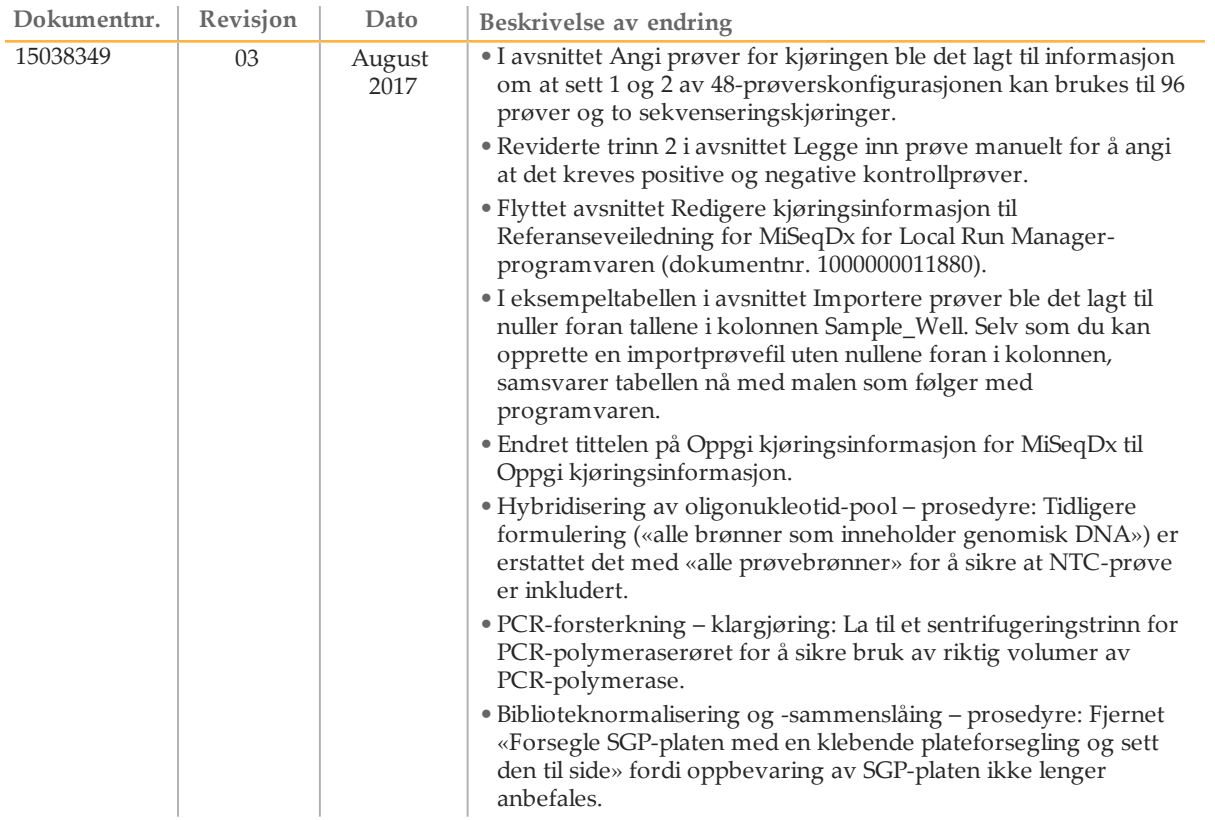

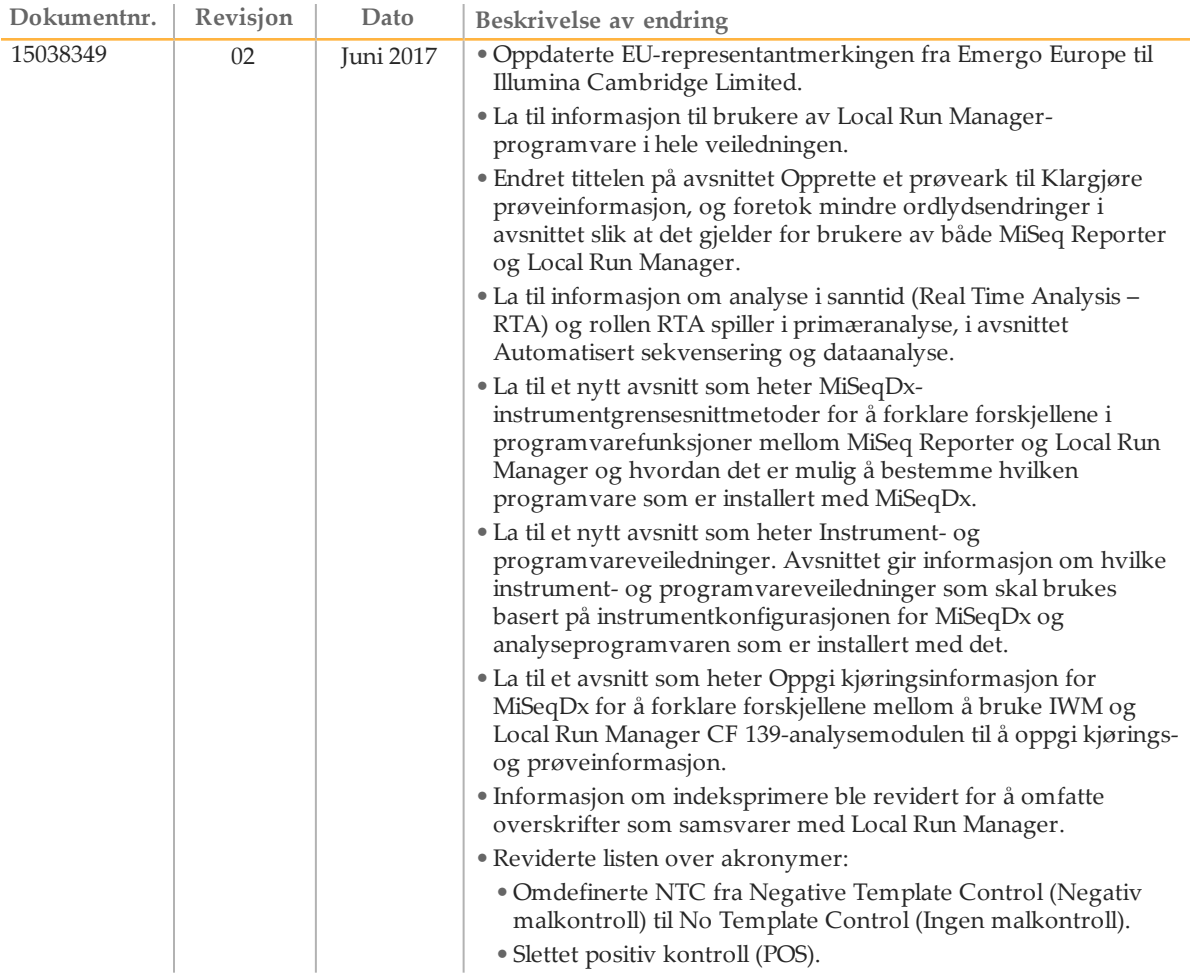

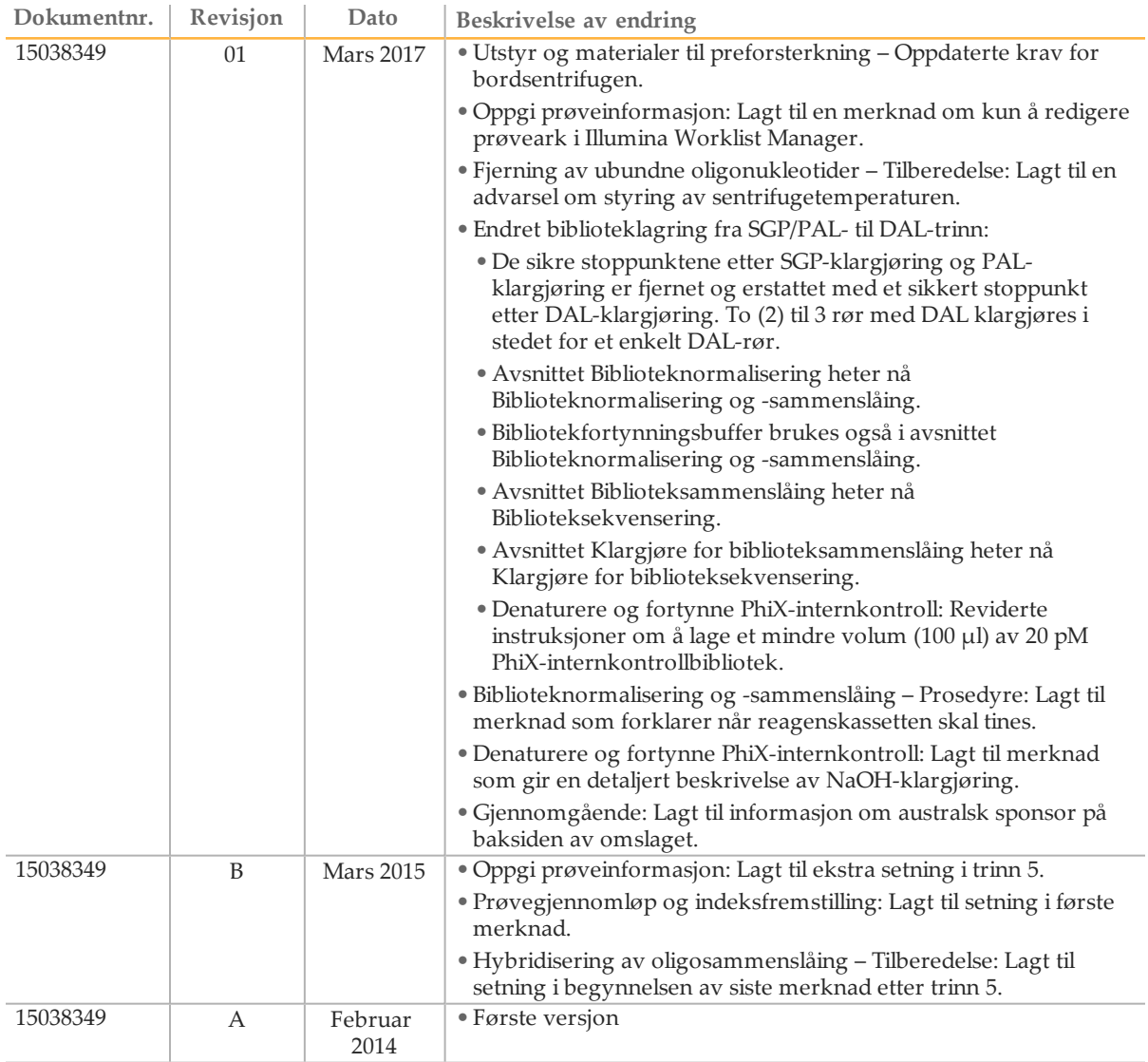

## <span id="page-5-0"></span>Innledning

### Tiltenkt bruk

Illumina MiSeqDx cystisk fibrose 139-variantanalysen er et kvalitativt *in vitro*diagnostisk system som brukes til samtidig deteksjon av 139 klinisk relevante cystisk fibrose-forårsakende mutasjoner og varianter av det transmembrane ledeevneregulatorgenet for cystisk fibrose (*CFTR*) i genomisk DNA, isolert fra humant perifere fullblodsprøver. Variantene inkluderer de som var anbefalt i 2004 av American College of Medical Genetics (ACMG) og i 2011 av American College of Obstetricians and Gynecologists (ACOG). Testen er beregnet på bærerundersøkelse hos voksne i reproduktiv alder, i diagnostisk bekreftelsestesting av nyfødte og barn og som en innledende test for å bistå i diagnostiseringen av personer med mistenkt cystisk fibrose. Resultatene av denne testen er ment å bli tolket av en nemndsertifisert klinisk molekylær genetiker eller tilsvarende og bør brukes sammen med annen tilgjengelig laboratorieinformasjon og klinisk informasjon.

Testen er ikke beregnet brukt på screening av nyfødte, føtal diagnostisk testing, preimplantasjonstesting eller for enkeltstående diagnostiske formål.

Denne testen er beregnet for bruk på Illumina MiSeqDx-instrumentet.

### Om denne veiledningen

Denne referansehåndboken gir mer detaljerte instruksjoner, teknikktips og nyttige tips til nyutdannede brukere som en hjelp til riktig gjennomføring av MiSeqDx cystisk fibrose 139-variantanalyseprotokollen. Den er ment å være et supplement og har ikke til formål å erstatte pakningsvedlegget.

### Hvordan fungerer analysen?

Ett par CF oligonukleotider er utarbeidet for hvert CFTR-amplikon. Hybridisering av disse oligonukleotidene til genomisk DNA foregår i en 96-brønners plate, fulgt av ekstensjon og ligasjon for å danne DNA-templater som består av regioner av interesse, flankert av universale primersekvenser. Ved hjelp av indekserte primere som følger med settet, blir DNA-malene amplifisert av PCR, slått sammen i et enkelt rør og sekvensert på MiSeqDx-instrumentet.

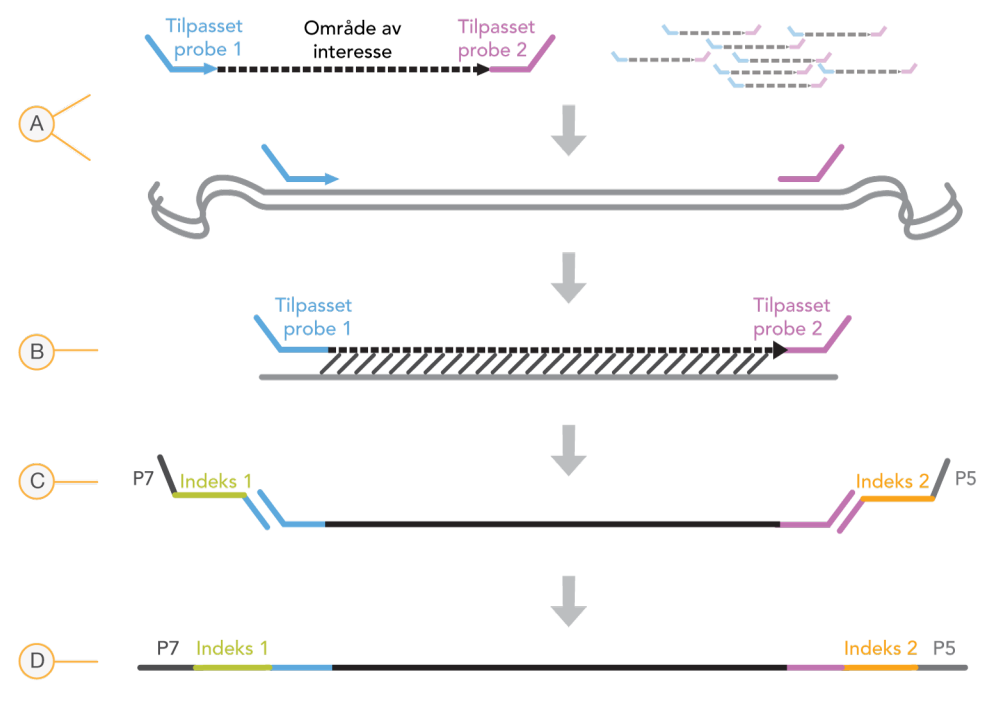

- A Hybridisering av tilpassede oligonukleotidprober
- B Ekstensjon og ligasjon
- C Tilsetning av indekser og sekvenseringsadaptere av PCR
- D Endelig amplikon klar til sekvensering med MiSeq

### Prosessoversikt

Illumina MiSeqDx cystisk fibrose 139-variantanalyseprosessen kan oppsummeres i følgende trinn:

### **Klargjøre prøveinformasjon**

Først klargjøres prøveinformasjon som vil bli brukt av MiSeqDx for å identifisere hver prøve og den tilsvarende indeksen. Oppgi prøve-ID-indeksene og andre parametere som gjelder for 96-brønners platen. Du finner mer informasjon under *Oppgi [kjøringsinformasjon](#page-21-0)* på [side](#page-21-0) 22.

Prøveinformasjonen du oppgir for MiSeqDx kan også brukes som en veiledning for oppsett av platen under analysearbeidsprosessen.

### **Klargjøre biblioteker**

Klargjør bibliotekene med protokollen som beskrives i denne brukerveiledningen.

### **Sekvensere prøver på MiSeqDx**

Illumina MiSeqDx cystisk fibrose 139-variantanalyse må sekvenseres på et MiSeqDxinstrument ved hjelp av en kjøring på 150 sykluser med paired-end og dobbelt indeksering. Du finner instruksjoner om hvordan du utfører en sekvenseringskjøring på MiSeqDx i referanseveiledningen for MiSeqDx-instrumentet for din konfigurasjon. Se *Instrument- og [programvareveiledninger](#page-18-0)* på side 19.

### **Automatisert sekvensering og dataanalyse**

Det første trinnet i dataanalyse kalles primæranalyse. Denne prosessen utføres av programvare for analyse i sanntid (Real Time Analysis – RTA) og genererer basebetegnelser og kvalitetsscoring. I det neste trinnet, som kalles sekundæranalyse, behandles basebetegnelsene som ble generert under primæranalysen for å gi informasjon om hver prøve. Sekundæranalyse utføres av MiSeq Reporter- eller Local Run Managerprogramvare, og omfatter demultipleksing, FASTQ-filgenerering, innretting, variantbetegnelse og generering av VCF-filer som inneholder informasjon om varianter som finnes i spesifikke posisjoner i referansegenomet.

MiSeq Reporter og Local Run Manager har identisk funksjonalitet for prøveanalyse og rapportering. Hovedforskjellen mellom de to er metodene som brukes for å danne grensesnittet med MiSeqDx-instrumentet. Du finner mer informasjon om forskjellene og om hvordan du bestemmer hvilken programvare som er i bruk under *[MiSeqDx](#page-7-0)[instrumentgrensesnittmetoder](#page-7-0)* på side 8.

Du finner mer informasjon om analysearbeidsprosessen i veiledningene for analyseprogramvaren som er installert med MiSeqDx. Se *[Instrument-](#page-18-0) og [programvareveiledninger](#page-18-0)* på side 19.

## <span id="page-7-0"></span>MiSeqDx-instrumentgrensesnittmetoder

Det finnes to forskjellige metoder for cystisk fibrose 139-variantanalysen å danne grensesnittet med MiSeqDx-instrumentet. Den opprinnelige metoden for å danne grensesnittet bruker MiSeq Reporter-programvare sammen med Illumina Worklist Manager (IWM) og Illumina User Management-programvare. Den nye metoden bruker Local Run Manager-programvare.

MiSeq Reporter og Local Run Manager har identisk funksjonalitet for prøveanalyse og rapportering.

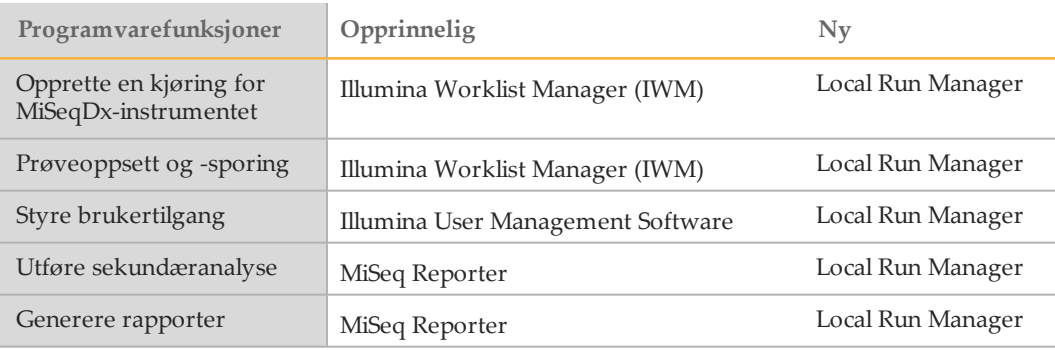

Fastsett om Local Run Manager er i bruk ved å følge disse trinnene.

- 1 Oppnå ekstern tilgang til MiSeqDx-instrumentet.
- 2 Logg deg på når du blir bedt om det.
- 3 Kontroller at «Local Run Manager» vises øverst i skjermbildet.
	- MERK

Hvis du ikke blir bedt om å logge deg på når du oppnår ekstern tilgang til instrumentet, er MiSeq Reporter i bruk.

## Sporingsverktøy

Illumina leverer følgende verktøy for prøvesporing og veiledning i laboratoriet:

- } **Lab Tracking Form** (Laboratoriets sporingsskjema) kan brukes for å registrere informasjon som operatørens navn, prøve- og indeksinformasjon, start- og stopptider, reagensvarenumre og strekkoder.
- } For MiSeq Reporter-programvare brukes **Illumina Worklist Manager** for å opprette prøvearket ved hjelp av en veiviserbasert applikasjon. Illumina Worklist Manager har en funksjon for registrering av parametere for prøveplaten, som prøve-ID, doble indekser og andre funksjoner som gjelder kjøringen. Local Run Manager omfatter de sammen funksjonene. Det finnes imidlertid ikke et eget prøveark. Oppgi informasjon om prøveoppsett direkte inn i **Local Run Manager CF 139-variantanalysemodulen**.

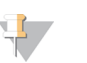

#### MERK

Du kan laste ned dokumentene om Illumina MiSeqDx cystisk fibrose 139 variantanalyse på Illuminas nettsider. Gå til støttesiden for Illumina MiSeqDx cystisk fibrose 139-variantanalyse, og klikk på fanen **Documentation & Literature** (Dokumentasjon og litteratur).

## <span id="page-9-0"></span>Komme i gang

Dette avsnittet beskriver Illumina MiSeqDx cystisk fibrose 139-variantanalysens settinnhold, forbruksmateriell og utstyr som skal brukes, DNA-inndataanbefalinger og beste praksis som skal gjelde under protokollen.

## Innhold i MiSeqDx Cystic Fibrosis 139-Variant Assay Kit

Illumina MiSeqDx Cystic Fibrosis 139-Variant Assay Kit inneholder følgende komponenter. Oppbevar settkomponentene ved angitt temperatur i tilordnede preforsterknings- og postforsterkningsområder.

Siden pre- og postforsterkningsreagensene sendes samlet, er det viktig å pakke opp reagensene i preforsterkningsområdet i laboratoriet og deretter flytte postforsterkningsreagensene til det aktuelle oppbevaringsområdet for postforsterkning.

## MiSeqDx cystisk fibrose 139-variantanalyse, boks 1

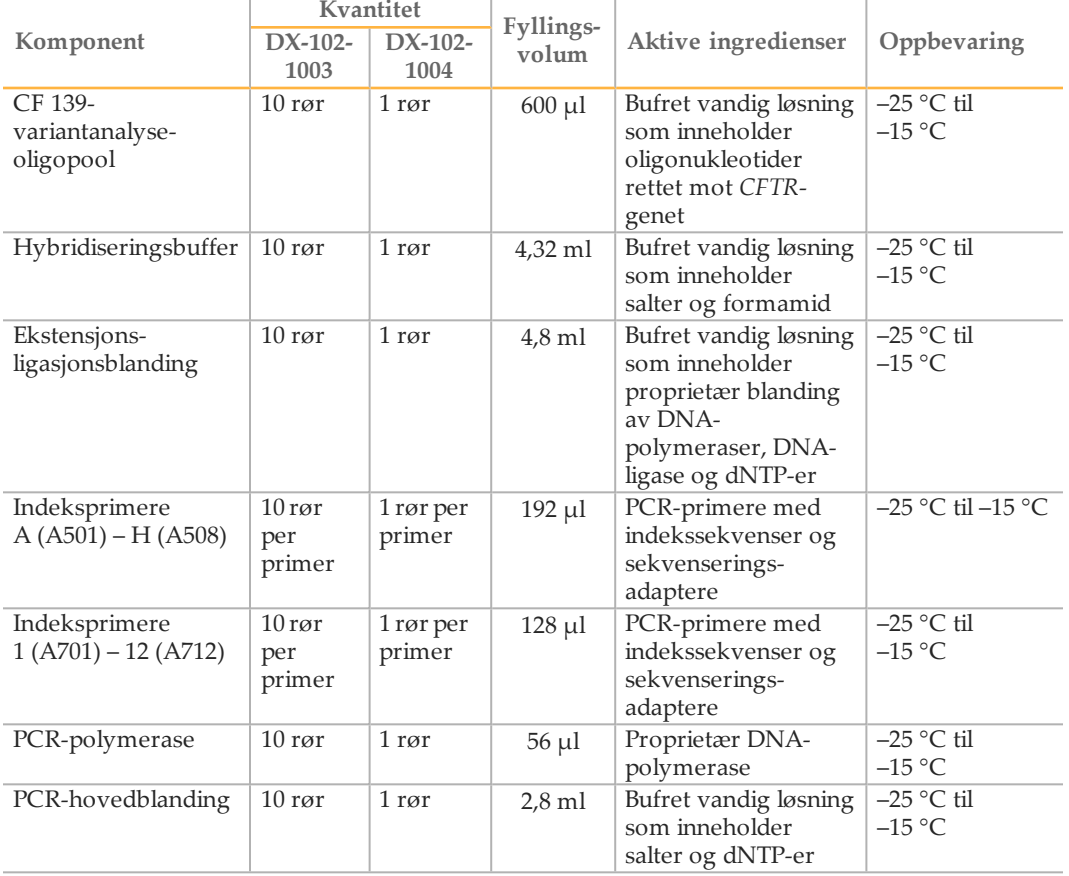

Tabell 1 Boks 1A Preforsterkningsreagenser

|                                        | Kvantitet                |                          |               |                                                                                       |                                 |
|----------------------------------------|--------------------------|--------------------------|---------------|---------------------------------------------------------------------------------------|---------------------------------|
| Komponent                              | $DX-$<br>$102 -$<br>1003 | $DX-$<br>$102 -$<br>1004 | Fyllingsvolum | Aktive<br>ingredienser                                                                | Oppbevaring                     |
| Biblioteknormaliserings-<br>fortynning | 10 <sub>rar</sub>        | 1 <sub>ror</sub>         | $4.6$ ml      | Bufret vandig<br>løsning som<br>inneholder salter,<br>2-mercaptoetanol<br>og formamid | $-25$ °C til<br>$-15\text{ °C}$ |
| Bibliotekfortynningsbuffer             | 10 <sub>rgr</sub>        | $\frac{1}{2}$ ror        | $4.5$ ml      | Bufret vandig<br>løsning                                                              | $-25$ °C til<br>$-15\text{ °C}$ |
| PhiX-internkontroll                    | 1 <sub>ror</sub>         | 1 <sub>ror</sub>         | $10 \mu l$    | Bufret vandig<br>løsning som<br>inneholder PhiX<br>genomisk DNA                       | $-25$ °C til<br>$-15$ °C        |

Tabell 2 Boks 1B Postforsterkningsreagenser

## MiSeqDx cystisk fibrose 139-variantanalyse, boks 2

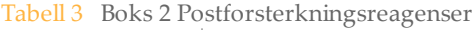

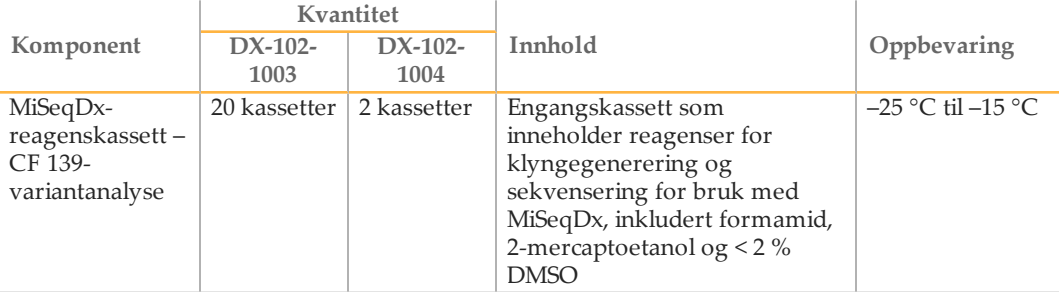

## MiSeqDx cystisk fibrose 139-variantanalyse, boks 3

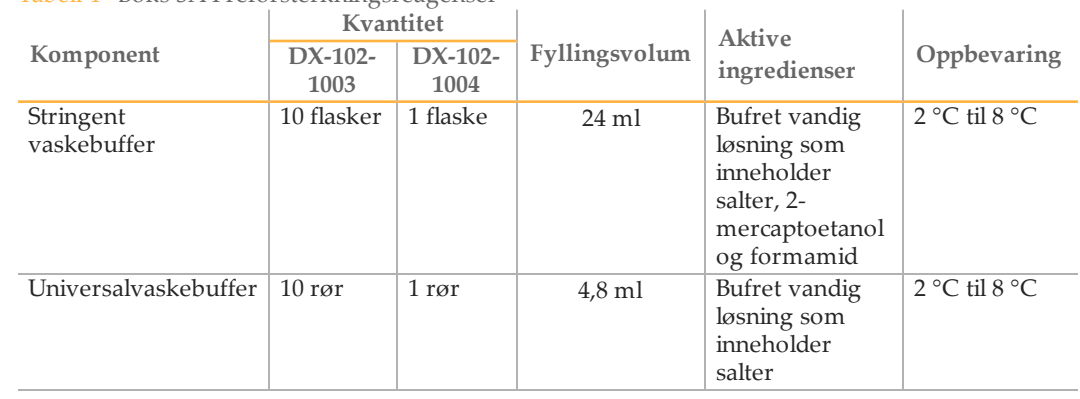

Tabell 4 Boks 3A Preforsterkningsreagenser

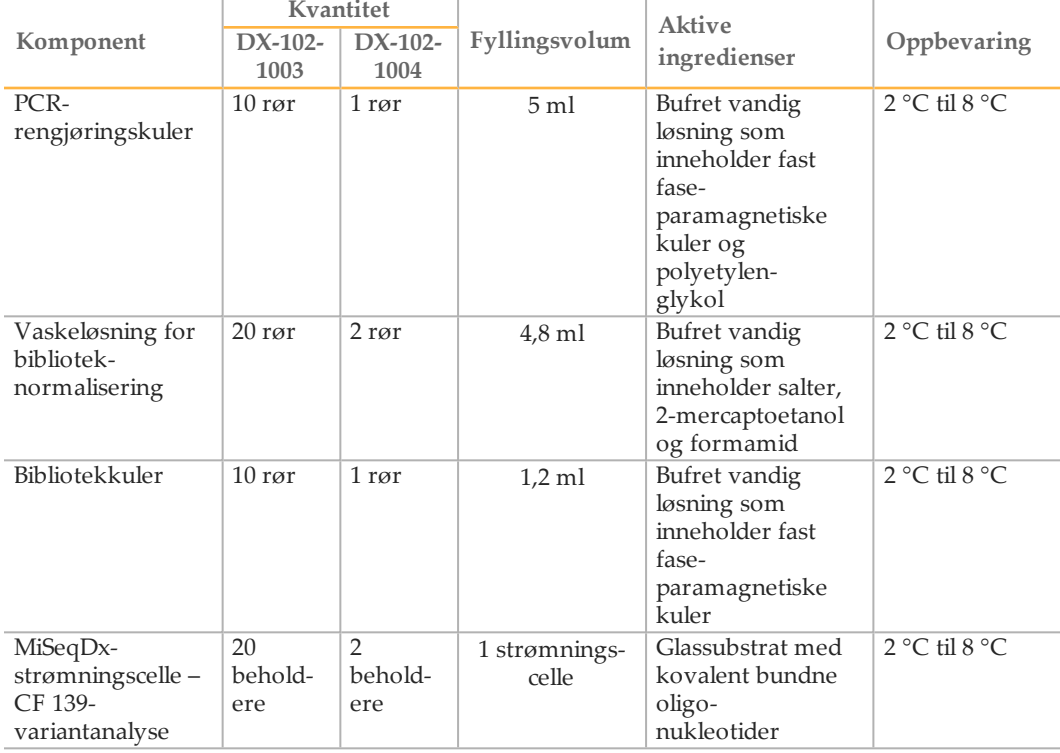

#### Tabell 5 Boks 3B Postforsterkningsreagenser

## MiSeqDx cystisk fibrose 139-variantanalyse, boks 4

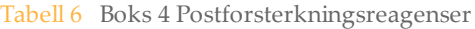

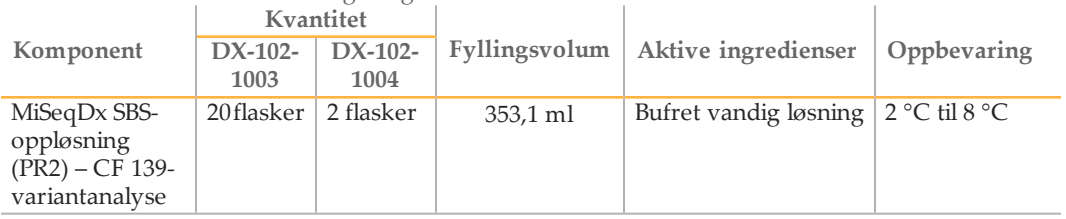

## MiSeqDx cystisk fibrose 139-variantanalyse, boks 5

#### Tabell 7 Boks 5 Preforsterkningsreagenser

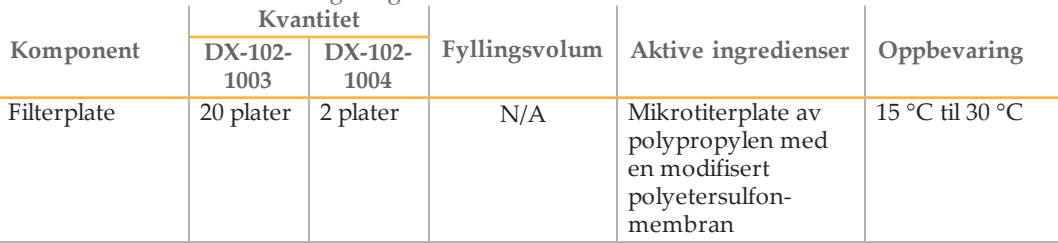

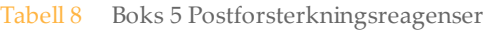

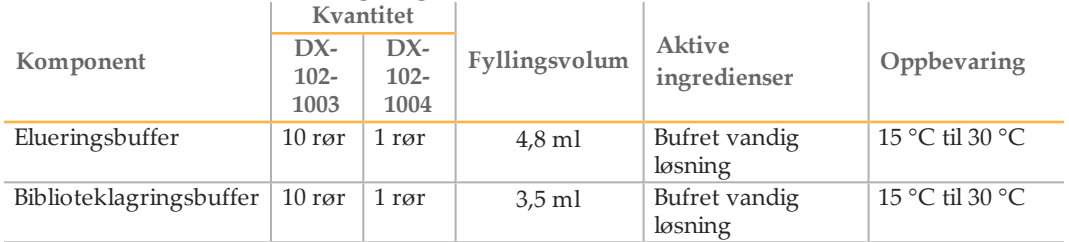

## Reagenser som er påkrevd, men som ikke følger med

### Preforsterkningsreagenser

- } 10 N NaOH (tilbered fra tabletter eller bruk en standardoppløsning)
- } TE-buffer
- } RNase/DNase-fritt vann

### Postforsterkningsreagenser

- } 10 N NaOH (tilbered fra tabletter eller bruk en standardoppløsning)
- } Etanol, 200 proof for molekylær biologi
- } TE-buffer
- } RNase/DNase-fritt vann

## Utstyr og materiell

### Utstyr og materialer som følger med, selges separat

- 1 **MiSeqDx-instrumentet,** katalognr. DX-410-1001
- 2 **TruSeq Index Plate Fixture Kit**, katalognr. FC-130-1005
- 3 **TruSeq Index Plate Fixture & Collar Kit**, katalognr. FC-130-1007
- 4 **Utskiftingshetter for indeksadapter**, katalognr. DX-502-1003

## Utstyr og materiell som er påkrevd, men som ikke følger med

Utstyr og materialer til preforsterkning

- 1 **Varmeblokk** Én varmeblokk for 96-brønners plate er påkrevd. Varmeblokken skal oppfylle følgende ytelsesspesifikasjoner. Varmeblokker med oppvarmede lokk er godtatt for bruk.
	- Temperaturområde: Omgivelse +5 °C til 99 °C
	- Temperaturregulering:  $\pm$  0,1 °C ved 37 °C,  $\pm$  0,4 °C ved 60 °C
- 2 **Prøveinkubator** Én inkubator (hybridiseringsovn) er påkrevd. Inkubatoren skal oppfylle følgende ytelsesspesifikasjoner.
	- Temperaturområde: 10 °C til 100 °C
	- Temperaturregulering:  $\pm$  0,2 °C
- 3 **Bordsentrifuge** En temperaturstyrt bordsentrifuge med kapasitet til å opprettholde 20 °C er påkrevd. (En separat sentrifuge er påkrevd i postforsterkningsområdet.) Alle platesentrifuger som passer til en 96-brønners plate med filterenhet og når tilordnede hastigheter i protokollen (280 til 2400 x g), er akseptable.
- 4 **Presisjonsdråpetellere** Ett sett med presisjonsdråpetellere er påkrevd. (Et separat sett er påkrevd i postforsterkningsområdet.) Bruk av presisjonsdråpetellere er påkrevd for å sikre nøyaktig reagens- og prøvetilførsel. Dråpetellere med enkel kanal eller flere kanaler kan brukes hvis de blir kalibrert regelmessig og er nøyaktige innen 5 % av oppgitt volum.
- 5 **Forbruksmateriell** Følgende forbruksmateriell er påkrevd.
	- 96-brønners PCR-plater med kant, 0,2 ml, polypropylen eller tilsvarende
	- 96-brønners oppbevaringsplater, 0,8 ml (MIDI-plater)
	- Oppløsningsbeholder, PVC, DNase, RNase-fri (kar)
	- Klebende aluminiumsfolieforsegling
	- Passende PCR-plateforsegling
	- Aerosolmotstandige dråpetellerspisser

Utstyr og materialer til postforsterkning

- 1 **Termosykler** Én termosykler er påkrevd. Termosykleren skal ha et oppvarmet lokk og oppfylle følgende ytelsesspesifikasjoner:
	- Temperaturkontrollområde: 4 °C til 99 °C
	- Kontrollnøyaktighet: ± 0,25 °C fra 35 °C til 99 °C
- 2 **Mikroplateryster** Én mikroplateryster er påkrevd i bibliotekets postforsterkningsområde. Platerysteren skal oppfylle følgende ytelsesspesifikasjoner:
	- Maks. blandehastighet: 3000 o/min
	- Blandehastighetsområde: 200 til 3000 o/min
- 3 **Bordsentrifuge** Én bordsentrifuge med kapasitet til å opprettholde 20 °C er påkrevd. (En separat sentrifuge er påkrevd i preforsterkningsområdet.) Alle platesentrifuger som når tilordnede hastigheter i protokollen (280 til 2400 × g) er akseptable.
- 4 **Varmeblokk** Én varmeblokk for rør er påkrevd. Varmeblokken skal oppfylle følgende ytelsesspesifikasjoner.
	- Temperaturområde: Omgivelse +5 °C til 99 °C
	- Temperaturregulering:  $\pm 0.1$  °C ved 37 °C,  $\pm 0.4$  °C ved 60 °C
- 5 **Magnetstativ** Ett magnetstativ for 96-brønners plate er påkrevd. Bedre ytelse oppnås når magnetene er på siden av stativet og ikke på bunnen.
- 6 **Presisjonsdråpetellere** Ett sett med presisjonsdråpetellere er påkrevd. (Et separat sett er påkrevd i preforsterkningsområdet.) Bruk av presisjonsdråpetellere er påkrevd for å sikre nøyaktig reagens- og prøvetilførsel. Dråpetellere med enkel kanal eller flere kanaler kan brukes hvis de blir kalibrert regelmessig og er nøyaktige innen 5 % av oppgitt volum.
- 7 **Forbruksmateriell** Følgende forbruksmateriell er påkrevd.
	- 96-brønners PCR-plater med kant, 0,2 ml, polypropylen eller tilsvarende
	- 96-brønners oppbevaringsplater, 0,8 ml (MIDI-plater)

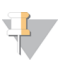

Sørg for at 96-brønners platen er kompatibel med magnetstativet.

MERK

- Kjegleformede rør, 15 ml
- Eppendorf-mikrosentrifugerør (skrukork anbefales)
- Åtterørs PCR-strimler
- Oppløsningsbeholdere, PVC, DNase, RNase-frie (kar)
- Klebende aluminiumsfolieforseglinger
- Klebende plateforseglinger for engangsbruk
- Aerosolmotstandige dråpetellerspisser

## Hindre PCR-produktkontaminasjon

PCR-prosessen brukes vanligvis i laboratoriet til å amplifisere spesifikke DNA-sekvenser. Med mindre det brukes riktig laboratoriehygiene, kan PCR-produkter kontaminere reagenser, instrumentering og genomiske DNA-prøver og forårsake unøyaktige og upålitelige resultater. PCR-produktkontaminasjon kan avbryte laboratorieprosessen og betydelig forsinke normal drift.

For å redusere risikoen for PCR-produktkontaminasjon må du sørge for at laboratoriet er satt opp på riktig måte:

- } **Fysisk atskillelse av pre- og postforsterkningsområder**
	- Fysisk atskillelse av laboratorieplassen der preforsterkningsprosessene utføres (DNA-ekstraksjon, kvantifisering og normalisering) fra laboratorieplassen der postforsterkningsprosessene utføres.
	- Bruk aldri samme vask til å vaske pre- og postforsterkningskar.
	- Del aldri det samme vannrensingssystemet for preforsterknings- og postforsterkningsprosesser.
	- Lagre alle forsyninger i protokollene i preforsterkningsområdet og overfør til postforsterkningsområdet etter behov.
- } **Bruk tilegnet utstyr og forbruksmateriell**
	- Tilegne separate fulle sett med utstyr og forsyninger (dråpetellere, sentrifuger, ovn, varmeblokk osv.) til preforsterknings- og postforsterkningslaboratorieprosessene, og del dem aldri mellom prosesser.
	- Tilegne atskilte oppbevaringsområder (frysere og kjøleskap) for forbrukermateriell til preforsterkning og postforsterkning.

Siden pre- og postforsterkningsreagensene sendes samlet, er det viktig å pakke opp reagensene i preforsterkningsområdet i laboratoriet og deretter flytte postforsterkningsreagensene til det aktuelle oppbevaringsområdet for postforsterkning.

## Laboratorieprosedyrer for pre- og postforsterkning

For å hindre PCR-produktkontaminasjon er det viktig å opprette laboratorieprosedyrer og følge beste praksis. Illumina anbefaler daglig

og ukentlig rengjøring av laboratorieområdene med 0,5 % natriumhypokloritt (10 % blekemiddel).

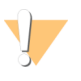

#### FORSIKTIG

For å hindre prøve- eller reagensnedbrytning må det påses at all damp fra rengjøringsoppløsningen er helt fordampet før en prosess starter.

### **Daglig rengjøring av preforsterkningsområdet**

En daglig rengjøring av preforsterkningsområdet med en 0,5 % natriumhypoklorittoppløsning (10 % blekemiddel) bidrar til å fjerne PCR-produkt som har kommet inn i preforsterkningsområdet.

Finn preforsterkningsområder som utgjør høyeste kontaminasjonsrisiko og rengjør disse områdene med 0,5 % natriumhypoklorittoppløsning (10 % blekemiddel) før en preforsterkningsprosess starter. Høyrisikoområder kan inkludere, men er ikke begrenset til, følgende steder:

- } Benkeflater
- } Dørhåndtak
- } Dørhåndtak på kjøleskap/fryser
- } Datamus
- } Tastaturer

### **Daglig rengjøring av postforsterkningsområdet**

Reduksjon av PCR-produktmengden i postforsterkningsområdet bidrar til å redusere risikoen for kontaminasjon i preforsterkningsområdet. Daglig rengjøring av postforsterkningsområdet med en 0,5 % natriumhypoklorittoppløsning (10 % blekemiddel) bidrar til å oppnå dette.

Finn postforsterkningsområder som utgjør høyeste kontaminasjonsrisiko og rengjør disse områdene med en 0,5 % natriumhypoklorittoppløsning (10 % blekemiddel) daglig. Høyrisikoområder kan inkludere, men er ikke begrenset til, følgende steder:

- } Termosyklere
- } Benkeplassen som brukes til å behandle amplifisert DNA
- } Dørhåndtak
- } Dørhåndtak på kjøleskap/fryser
- } Datamus
- } Tastaturer

### **Ukentlig rengjøring av alle laboratorieområder**

Utfør en grundig rengjøring av preforsterknings- og postforsterkningsområdene én gang i uken med 0,5 % natriumhypokloritt (10 % blekemiddel).

- } Rengjør alle benkeflater og laboratorieflater.
- } Rengjør alle instrumenter som ikke rengjøres daglig.
- } Vask laboratoriegulvet grundig.
- } Sørg for at personellet som er ansvarlig for ukentlig rengjøring har tilfredsstillende opplæring om forebygging av PCR-produktkontaminasjon.

### **Gjenstander som har falt i gulvet**

Gulvet er kontaminert med PCR-produkter som overføres med skoene til personer som kommer fra postforsterkningsområdet. Derfor skal alt som faller i gulvet behandles som kontaminert.

- } Engangsgjenstander som har falt i gulvet, som tomme rør, dråpetellerspisser, hansker, laboratoriefrakkehengere, skal kasseres.
- } Ikke-engangsgjenstander som har falt i gulvet, som en dråpeteller eller en viktig prøvebeholder, skal straks rengjøres grundig med en 0,5 % natriumhypoklorittoppløsning (10 % blekemiddel) for å fjerne PCRproduktkontaminasjonen.
- } Rengjør alle laboratorieflater som har kommet i kontakt med den kontaminerte gjenstanden. Personer som håndterer ting som har falt i gulvet, engangs- eller ikkeengangsgjenstander, skal kassere laboratoriehanskene sine og ta på et nytt par.

## Forholdsregler

Følg anbefalingene i denne protokollen når du klargjør biblioteker for sekvensering.

### **Sikre konsistens**

- } **Bruk flerkanalsdråpetellere** For å sikre konsistens mellom prøvene, bruk en flerkanalsdråpeteller der dette er mulig. Kalibrer dråpetellerne regelmessig.
- } **Konsistens for mindre prøveklargjøringer** Hvert reagensrør som følger med i settet, inneholder tilstrekkelig volum til å gi resultater ved bruk av manuelle dråpetellere og reagenskar og følge standard laboratorieteknikker. For å sikre nøyaktig reagensvolumtilførsel kan du pipettere med en enkel dråpetellerreagens inn i hver brønn eller pipettere med en flerkanalsdråpeteller inn i en PCR 8-rørstrimmel.

### **Håndtere magnetiske kuler**

- } **Bruk i romtemperatur** Romtemperer kulene før bruk.
- } **Roter til godt suspendert** Umiddelbart før bruk skal kulene roteres til de er godt suspendert og fargen er homogen.
- } **Bland prøvene grundig** Når kulene er tilsatt prøvene, skal de blandes grundig ved å pipettere opp og ned ti ganger. Illumina anbefaler også å bruke en ryster for grundig blanding av prøvene.
- } **Tillat maksimal binding** For å oppnå best resultat bør kule/prøve-blandingen inkuberes i romtemperatur i hele perioden angitt i protokollen.
- } **Aspirer den rene oppløsningen langsomt** Når platen er satt inn på magnetstativet, må du vente til oppløsningen er ren før du fortsetter. La platen ligge på magnetstativet mens den rene oppløsningen aspireres langsomt, og vær nøye med å ikke bevege de atskilte kulene.

### **Unngå krysskontaminasjon**

- } **Bytt spisser mellom dispensering av reagenser og prøver** Bruk alltid nye dråpetellerspisser mellom dispensering av reagenser og prøver.
- } **Bland plater som anvist** Bland prøver med en flerkanalsdråpeteller og sentrifuger platen når dette angis. Ikke roter platene.
- } **Bruk aerosolresistente spisser** Bruk av aerosolresistente dråpetellerspisser reduserer risikoen for amplikonoverføring og krysskontaminasjon fra prøve til prøve.

### **Vaske med 80 % etanol i PCR-rengjøringstrinnet**

- } **Klargjør ny 80 % etanol** Klargjør alltid ny 80 % etanol for vasketrinnene. Etanol kan absorbere vann fra luften og påvirke resultatene.
- } **Fjern all etanol fra brønner** Sørg for at all etanol er fjernet fra bunnen av brønnene, fordi denne kan inneholde rester av kontaminanter. Bruk en P20 flerkanalsdråpeteller for å fjerne rester av etanol og fremskynde tørkingen.
- } **Tillat full fordamping** La det gå minst ti minutters tørketid i romtemperatur utenfor magnetstativet for fullstendig fordamping. Rester av etanol kan påvirke ytelsen til påfølgende reaksjoner.

### **Krav til DNA-innmating**

- } Illumina MiSeqDx cystisk fibrose 139-variantanalyseprotokollen krever 250 ng genomisk DNA. Illumina anbefaler sterkt å kvantifisere det genomiske startmaterialet.
- } **Legg inn DNA-kvantifisering** Kvantifiser det genomiske startmaterialet med UVspektrofotometermetoder, basert på A260/A280 OD-avlesinger.

} **Vurdere DNA-kvalitet** – Absorbansmålinger på 260 nm blir vanligvis brukt til kvantifisering av DNA. Forholdet til absorbans ved 260 nm til absorbans ved 280 nm blir brukt som en indikasjon på prøverenhet. Denne protokollen er optimalisert for DNA med absorbansforholdsverdier over 1,5.

### **Kvalitetskontroller**

- } God laboratoriepraksis krever at en positiv kontroll-DNA-prøve og en negativ kontrollprøve (ingen mal) er inkludert i hver kjøring.
- } Den positive kontroll-DNA-prøven bør være en godt karakterisert prøve med en kjent CFTR-mutasjon.
- } Illumina anbefaler også at en villtypekontroll er inkludert i hver kjøring.

## Akronymer

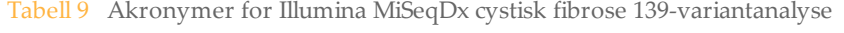

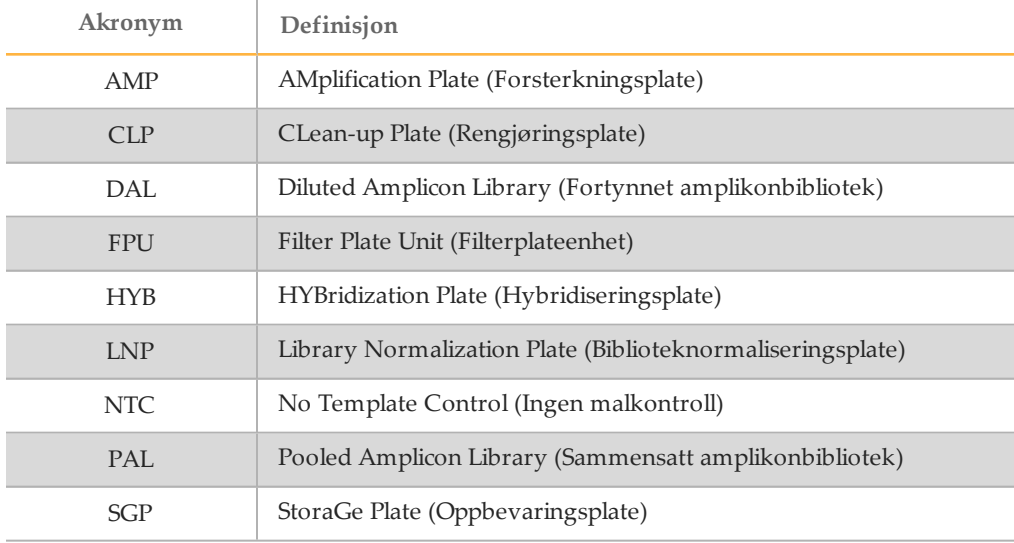

## <span id="page-18-0"></span>Instrument- og programvareveiledninger

Hvilke instrument- og programvareveiledninger som du bruker med Illumina MiSeqDx cystisk fibrose 139-variantanalysen avhenger av MiSeqDx-instrumentets stasjonskonfigurasjon og hvilken analyseprogramvare som er installert med det.

Hvis du er usikker på hvilken programvare som er installert med MiSeqDx, se *[MiSeqDx](#page-7-0)[instrumentgrensesnittmetoder](#page-7-0)* på side 8. Hvis du er usikker på hvilken stasjonskonfigurasjon din MiSeqDx har, kan du kontakte Illuminas avdeling for teknisk

støtte.

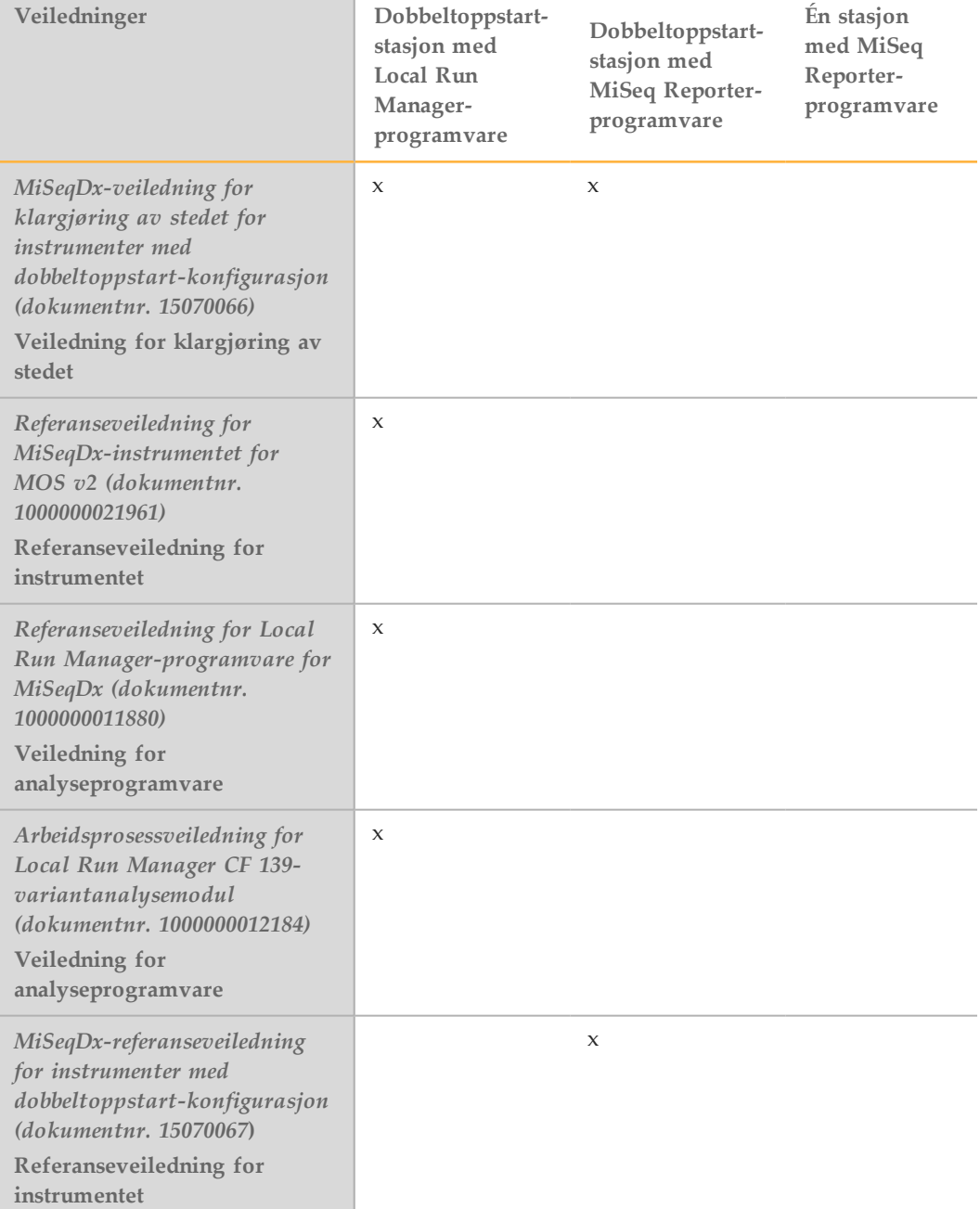

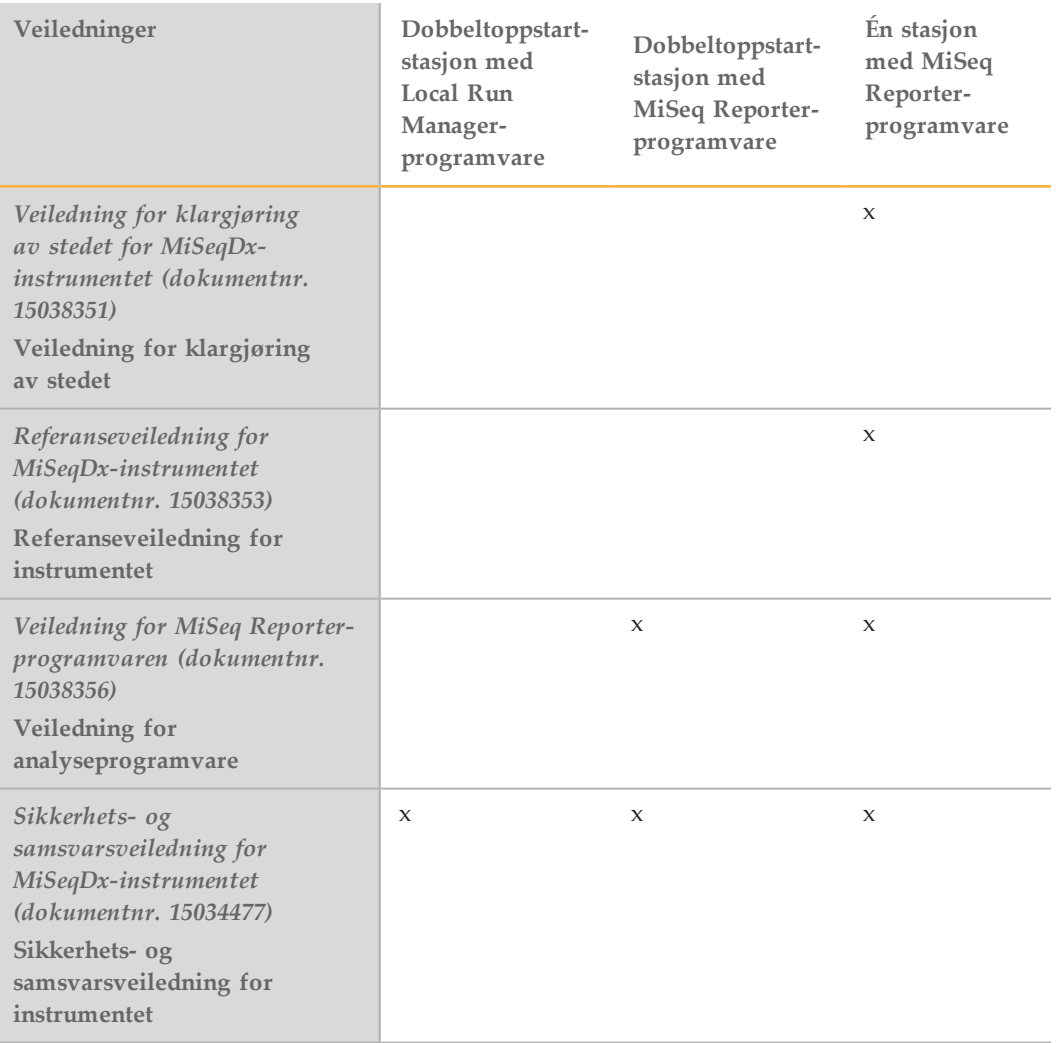

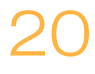

## <span id="page-20-0"></span>Analysearbeidsflyt

Følgende diagram illustrerer Illumina MiSeqDx cystisk fibrose 139 variantanalysearbeidsflyten. Sikre stoppepunkter er markert mellom trinnene.

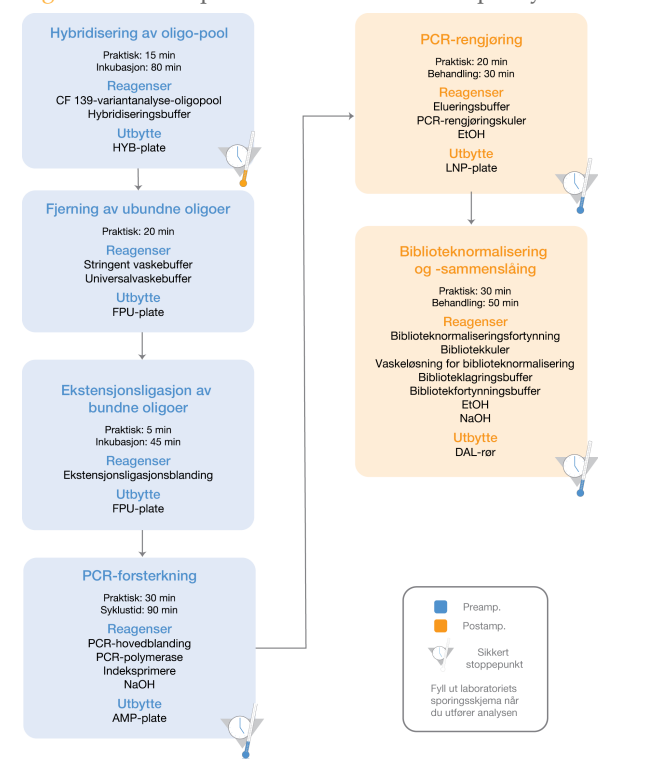

Figur 1 Arbeidsprosess for Illumina MiSeqDx cystisk fibrose 139-variantanalyse

## <span id="page-21-0"></span>Oppgi kjøringsinformasjon

MiSeq Reporter og Local Run Manager er de to programvarealternativene som er tilgjengelige for oppsett av en cystisk fibrose 139-variantanalysekjøring. Du finner fullstendig informasjon i veiledningene for analyseprogramvare for din konfigurasjon, som er oppgitt i *Instrument- og [programvareveiledninger](#page-18-0)* på side 19.

Hvis du bruker MiSeq Reporter-programvare, genererer du et prøveark ved hjelp av Illumina Worklist Manager.

Hvis du bruker Local Run Manager-programvaren, finnes det ikke et eget prøveark. Oppgi informasjon om kjøring og prøveoppsett direkte inn i Local Run Manager CF 139 variantanalysemodulen.

Du finner mer informasjon om forskjellene mellom MiSeq Reporter og Local Run Manager under *MiSeqDx-instrumentgrensesnittmetoder* på side 1.

### Bruke Illumina Worklist Manager (IWM)

### Klargjøre prøveark i MiSeqDx

- 1 Velg **Create Worklist** (Opprett arbeidsliste) fra velkomstskjermbildet i Illumina Worklist Manager. Skjermbildet Enter Run Parameters (Oppgi kjøringsparametre) åpnes.
	- Figur 2 Illumina Worklist Manager, skjermbildet Enter Run Parameters (Oppgi kjøringsparametre)

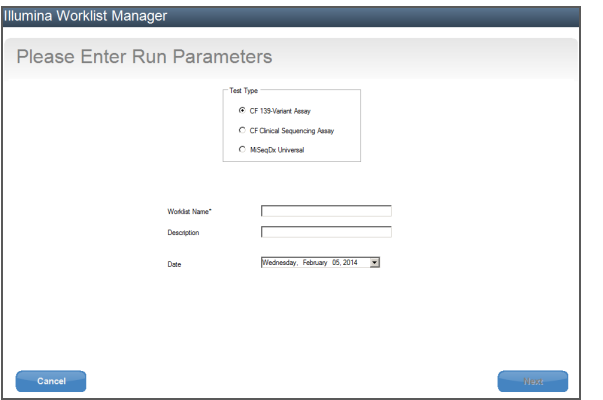

- 2 I feltet Test Type (Testtype) velger du **CFTR 139-Variant Assay** (CFTR 139 variantanalyse).
- 3 Oppgi et navn på prøvearket i feltet Worklist Name (Arbeidslistenavn). Dette er et obligatorisk felt.
	- Hvis den alfanumeriske strekkode-ID-en på reagenskassetten brukes som prøvearknavn, vil MiSeq Operating Software (MOS) finne prøvearket automatisk. (Strekkode-ID-en finnes på etiketten på reagenskassetten, rett under strekkoden).
	- Hvis andre navn brukes for prøvearket, kan knappen **Browse** (Bla gjennom) i MiSeq Operating Software (MOS) brukes for å finne det aktuelle prøvearket.
- 4 [Valgfritt] Gi en beskrivelse for å identifisere kjøringen.
- 5 Sørg for at datoen stemmer overens med startdatoen på kjøringen. Gjeldende dato vises som standard.

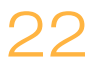

6 Velg **Next** (Neste). Skjermbildet Enter Sample Information (Oppgi prøveinformasjon) åpnes.

Figur 3 Illumina Worklist Manager, skjermbildet Enter Sample Information (Oppgi prøveinformasjon)

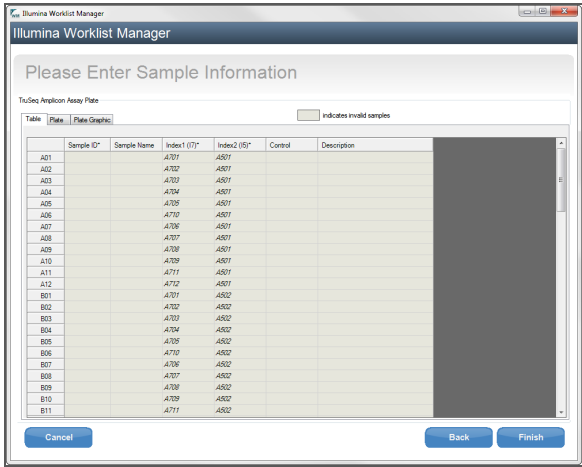

Oppgi prøveinformasjon

- 1 Fra fanen Table (Tabell) eller Plate, oppgi følgende informasjon for hver brønn som inneholder prøve:
	- a **Sample ID** (Prøve-ID) Oppgi en unik prøve-ID. Prøve-ID-en brukes til å spore prøven fra klargjøring til og med sekvensering og analyse. ID-en er som regel en strekkode, men hvilken som helst verdi kan godtas.
	- b **Index 1 and Index 2** (Indeks 1 og Indeks 2) Angi indeksadapteren som skal brukes for hver indeksavlesing. Illumina anbefaler å bruke kombinasjoner som resulterer i minst én A- eller C-base (rød) og minst én G- eller T-base (grønn) i hver syklus.

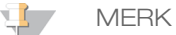

- Hvis du trenger hjelp til å velge de riktige indeksene, finner du informasjon under *Prøvegjennomløp og [indeksfremstilling](#page-25-0)* på side 26.
- 2 [Valgfritt] Hvis du vil registrere mer detaljert informasjon om prøvene, kan du oppgi et prøvenavn og beskrivelse.
- 3 [Valgfritt] Du kan identifisere kontroller på platen ved å velge Negative (Negativ) eller Positive (Positiv) fra nedtrekksmenyen **Control** (Kontroll).
- 4 Gå til fanen Plate Graphic (Plategrafikk) og bruk alternativet **Copy to Clipboard** (Kopier til utklippstavle) eller **Print** (Skriv ut) for å ta et bilde av prøveplaten.

Figur 4 Illumina Worklist Manager, fanen Plate Graphic (Plategrafikk)

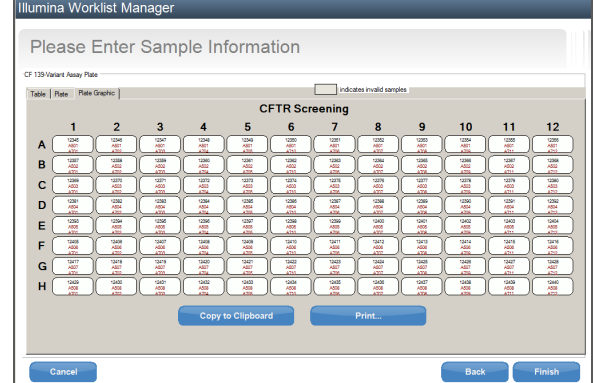

5 Velg **Finish** (Fullfør). Når du lagrer prøvearket, oppretter programvaren både en .csvog .png-fil for plategrafikken automatisk og lagrer dem i samme plassering for bruk med eksperimentoppsett.

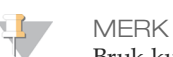

Bruk kun Illumina Worklist Manager når du skal redigere prøvearkinformasjon. Hvis du redigerer andre steder enn i Illumina Worklist Manager, kan kjøringen eller analysen mislykkes.

## Bruke Local Run Manager CF 139-variantanalysemodulen

### Angi parametere

- 1 Logg deg på Local Run Manager.
- 2 Klikk på **Create Run** (Opprett kjøring), og velg **CF 139**.
- 3 Oppgi et kjøringsnavn som identifiserer kjøringen fra sekvensering til og med analyse.

Bruk alfanumeriske tegn, mellomrom, understreker eller bindestreker.

4 [Valgfritt] Oppgi en kjøringsbeskrivelse for å identifisere kjøringen. Bruk alfanumeriske tegn.

## Angi prøver for kjøringen

Angi prøver for kjøringen ved hjelp av følgende alternativer:

### } **Legge inn prøver manuelt**

- 1 Velg antall prøver fra rullegardinmenyen Number of Samples (Antall prøver). Ta hensyn til følgende informasjon når du foretar et valg.
	- } Velg antall prøver som ligger nærmest antall prøver som du skal teste. Rullegardinlisten inneholder prøver ganget med åtte. Hvis nøyaktig antall prøver ikke finnes i listen, velger du det nærmeste antallet, men mindre enn antallet du skal teste, slik at kravene til indeksmangfold oppfylles. Hvis du for eksempel ønsker å teste 18 prøver, velger du 16 prøver. Deretter legger du til to prøver i tillegg. Husk å velge indeksadaptere for ekstra brønner.

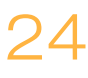

- } Det finnes to konfigurasjoner for 48 prøver. Én konfigurasjon er 48-sett 1, og den andre er 48-sett 2. Konfigurasjonssettene inneholder forskjellige indeksprimere og brønnposisjoner for i7. Disse settene kan brukes for å angi to sekvenseringskjøringer for totalt 96 prøver.
- 2 Bruk den tomme tabellen i skjermbildet Create Run (Opprett kjøring). Foreslåtte prøvebrønner er uthevet.
- } **Import samples** (Importer prøver) Naviger til en ekstern fil i et format med kommaseparerte verdier (\*.csv). Du kan laste ned en mal i skjermbildet Create Run (Opprett kjøring).

Etter at du har fylt ut prøvetabellen, kan du eksportere prøveinformasjonen til en ekstern fil og bruke filen som referanse når du klargjør bibliotek, eller importere filen til en annen kjøring.

### Legge inn prøver manuelt

- 1 Oppgi et unikt prøvenavn i feltet Sample Name (Prøvenavn). Bruk alfanumeriske tegn, bindestreker eller understreker.
- 2 Høyreklikk og velg positive og negative kontrollprøver.
- 3 [Valgfritt] Legg inn en prøvebeskrivelse i fanen Sample Description (Prøvebeskrivelse). Bruk alfanumeriske tegn, bindestreker understreker eller mellomrom.
- 4 [Valgfritt] Velg en indeks 1-adapter fra rullegardinlisten Index 1 (i7) (Indeks 1 (i7)). Dette trinnet er valgfritt fordi i7- og i5-indekskombinasjonene som automatisk opptar de uthevede brønnene allerede oppfyller kravene til indeksmangfold.
- 5 [Valgfritt] Velg en indeks 2-adapter fra rullegardinlisten Index 2 (i5) (Indeks 2 (i5)). Dette trinnet er valgfritt fordi i7- og i5-indekskombinasjonene som automatisk opptar de uthevede brønnene allerede oppfyller kravene til indeksmangfold.
- 6 Klikk på ikonet **Print** (Skriv ut) for å vise plateoppsettet.
- 7 Velg **Print** (Skriv ut) for å skrive ut plateoppsettet som en referanse for klargjøring av biblioteker.
- 8 [Valgfritt] Klikk på **Export** (Eksporter) for å eksportere prøveinformasjon til en ekstern fil.
- 9 Klikk på **Save Run** (Lagre kjøring).

### Importer prøver

- 1 Klikk på **Import Samples** (Importer prøver), og bla til plasseringen av prøveinformasjonsfilen. Du kan importere to filtyper.
- } Opprett et nytt plateoppsett ved å klikke på **Template** (Mal). Malfilen inneholder de riktige kolonneoverskriftene for import. Oppgi prøveinformasjon i hver kolonne for prøvene i kjøringen. Slett eksempelinformasjon i ubrukte celler, og lagre deretter filen.

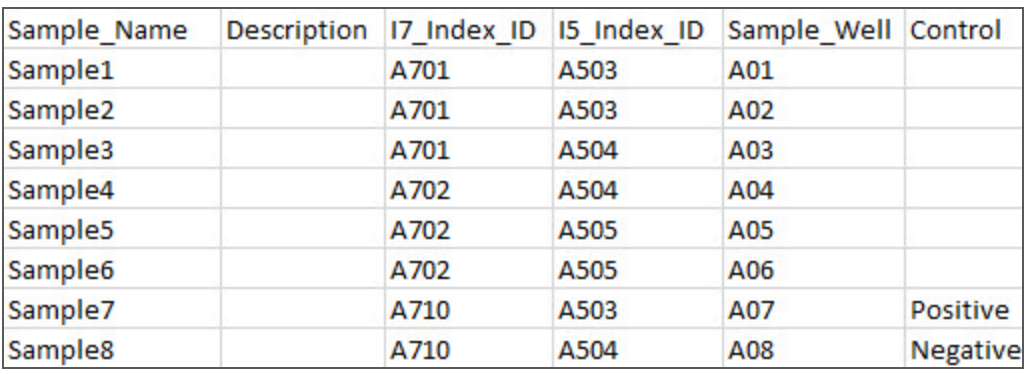

- } Bruk en fil med prøveinformasjon som ble eksportert fra CF 139-variantmodulen med funksjonen Export (Eksporter).
- 2 Klikk på ikonet **Print** (Skriv ut) for å vise plateoppsettet.
- 3 Velg **Print** (Skriv ut) for å skrive ut plateoppsettet som en referanse for klargjøring av biblioteker.
- 4 [Valgfritt] Klikk på **Export** (Eksporter) for å eksportere prøveinformasjon til en ekstern fil.
- 5 Klikk på **Save Run** (Lagre kjøring).

### <span id="page-25-0"></span>Prøvegjennomløp og indeksfremstilling

For Illumina MiSeqDx cystisk fibrose 139-variantanalysen kan prøvegjennomløpet per MiSeqDx-kjøring være mellom 8 og 48 prøver. Indekseringsprimerne som brukes under PCR-forsterkningen må være valgt på grunnlag av ønsket endelig prøvegjennomløp for å sikre diversitet i indekssekvensen.

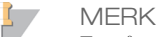

For å oppnå maksimal gjennomløpseffektivitet utføres biblioteksklargjøring for opptil 96 prøver og deretter deles prøvene inn i to sekvenseringskjøringer med maksimalt 48 prøver hver. MiSeqDx kan kun sekvensere 48 prøver om gangen. For MiSeq Reporter oppretter du egne prøveark for hvert sett à 48 prøver. For Local Run Manager oppgir du prøveinformasjon for hvert sett à 48 prøver direkte inn i CF 139-variantanalysemodulen.

MiSeqDx bruker en grønn LED-lampe for å sekvensere G/T-baser og en rød LED-lampe for å sekvensere A/C-baser. For hver syklus må minst én av to nukleotider i hver fargekanal avleses for å sikre riktig registrering. Det er viktig å opprettholde fargebalansen for hver base av indeksavlesingen som sekvenseres, ellers kan det oppstå registreringsfeil under sekvensering av indeksavlesingen.

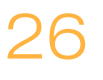

Se [Tabell](#page-26-0) 10 for å velge indeksprimerkombinasjoner for 48 eller 96 prøvebibliotekklargjøringer.

| Indeksprimere 1 (I7) sett 1 | Indeksprimere 1 (I7) sett 2 | Indeksprimere 2 (I5)  |
|-----------------------------|-----------------------------|-----------------------|
| kolonne 1–6                 | kolonne 7-12                | rad A-H               |
| Indeksprimer 1 (A701)       | Indeksprimer 6 (A706)       | Indeksprimer A (A501) |
| Indeksprimer 2 (A702)       | Indeksprimer 7 (A707)       | Indeksprimer B (A502) |
| Indeksprimer 3 (A703)       | Indeksprimer 8 (A708)       | Indeksprimer C (A503) |
| Indeksprimer 4 (A704)       | Indeksprimer 9 (A709)       | Indeksprimer D (A504) |
| Indeksprimer 5 (A705)       | Indeksprimer 11 (A711)      | Indeksprimer E (A505) |
| Indeksprimer 10 (A710)      | Indeksprimer 12 (A712)      | Indeksprimer F (A506) |
|                             | --                          | Indeksprimer G (A507) |
|                             | --                          | Indeksprimer H (A508) |

<span id="page-26-0"></span>Tabell 10 Indeksprimer-kombinasjoner for sekvenseringskjøringer med 48 prøver eller 96 prøver

Hvis det sekvenseres færre enn 48 prøver i en sekvenseringskjøring, velges de aktuelle indeksene basert på sine sekvenser for å opprettholde fargebalansen i de grønne og røde kanalene (se [Tabell](#page-27-0) 12 og [Tabell](#page-27-1) 13). Som et minimum må kjøringer med 8 til 48 prøver inkludere indekseringsprimerkombinasjonene som identifiseres i [Tabell](#page-26-1) 11.

For å behandle mindre kjøringer på riktig måte må det være minst åtte prøver tilstede. Hvis seks unike prøver (ekskludert de positive og negative kontrollene) ikke er tilgjengelige, er det akseptabelt å fylle kjøringen med prøvereplikater eller enhver form for human genomisk DNA-prøve. Se [Tabell](#page-26-1) 11 for det minimale settet med fargebalanserte indekser til bruk ved sekvenseringskjøringer med 8 prøver.

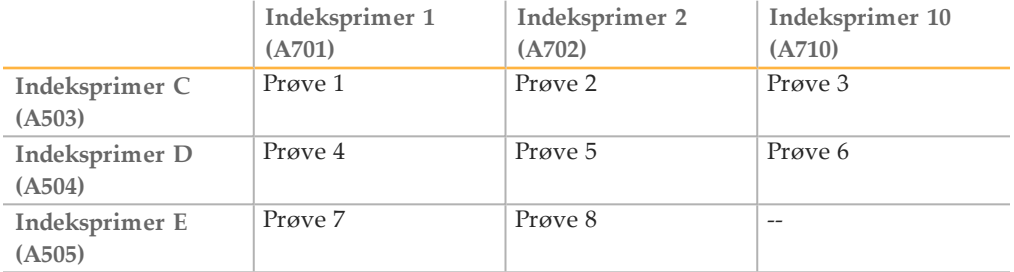

<span id="page-26-1"></span>Tabell 11 Indeksprimer-kombinasjonen for sekvenseringskjøringer med 8 prøver

## Indeksprimersekvenser

<span id="page-27-0"></span>Tabell 12 Indeksprimere 1 (I7) sett 1 og sett 2

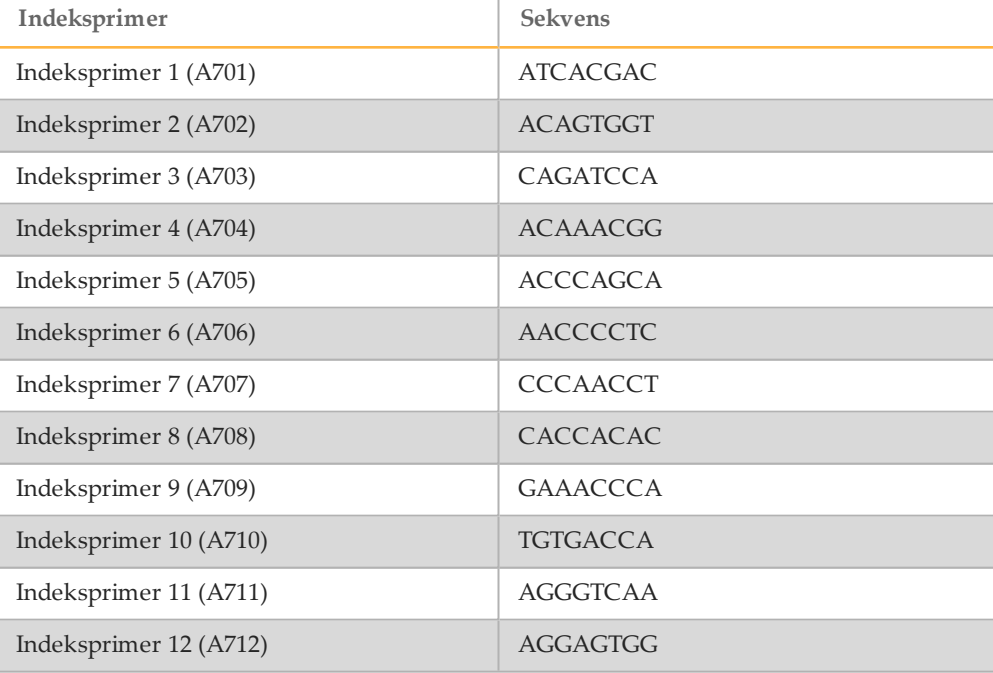

#### <span id="page-27-1"></span>Tabell 13 Indeksprimere 2 (I5)

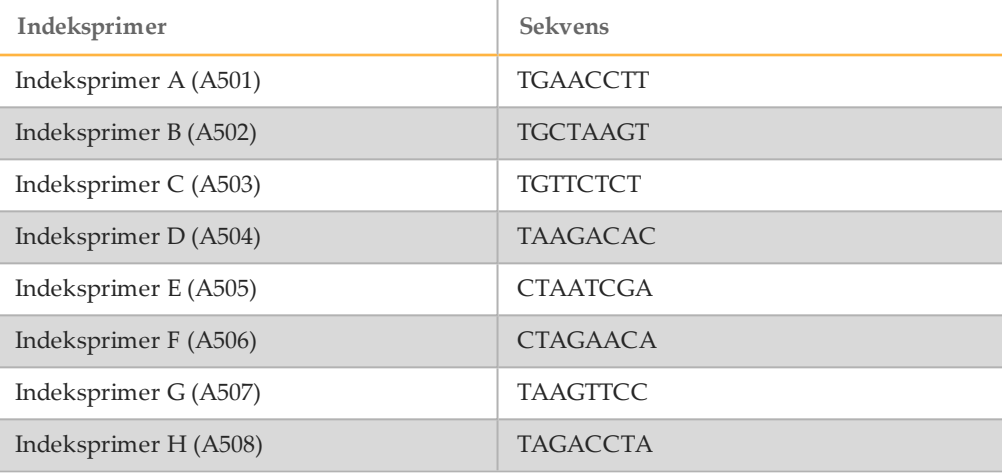

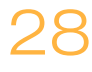

## <span id="page-28-0"></span>Hybridisering av oligonukleotid-pool

I dette trinnet blir oligonukleotid-poolen for cystisk fibrose med oppstrøms og nedstrøms oligonukleotider som er spesifikke for cystisk fibrose transmembran konduktivitetsregulator-genet (CFTR) hybridisert til genomiske DNA-prøver.

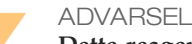

**Dette reagenssettet inneholder potensielt farlige kjemikalier. Personskade kan forekomme ved innånding, svelging, hudkontakt og øyekontakt. Bruk verneutstyr, inkludert vernebriller, hansker og laboratoriefrakk som er egnet ved risiko for eksponering. Brukte reagenser skal behandles som kjemisk avfall og kastes i samsvar med gjeldende regionale, nasjonale og lokale lover og forskrifter.** Hvis du ønsker ytterligere informasjon om helse, miljø og sikkerhet, kan du se mer på [support.illumina.com/sds.html.](http://support.illumina.com/sds.html)

### **Beregnet tid**

- } Total varighet: 1 time 35 minutter
- } Aktivt: 15 minutter

### **Forbruksmateriell**

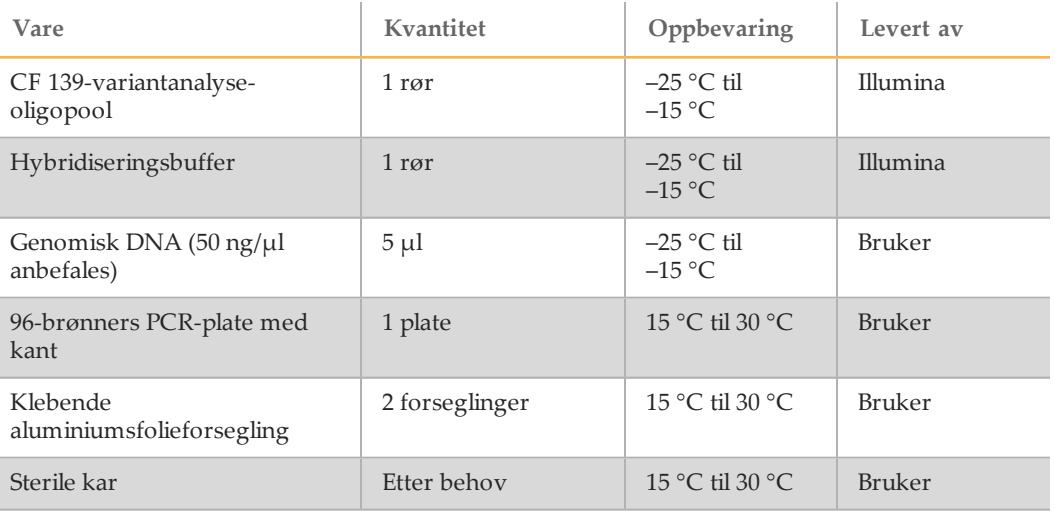

## **Tilberedelse**

- 1 Ta CF 139-variantanalyse-oligopool, hybridiseringsbuffer, genomiske DNA-prøver og positiv kontrollprøve ut av oppbevaring ved –25 °C til –15 °C, og tin ved romtemperatur.
- 2 Roter CF 139-variantanalyse-oligopool og hybridiseringsbuffer kraftig for å sikre at alt bunnfall er fullstendig oppløst, og deretter sentrifugeres rørene et øyeblikk for å samle væske.

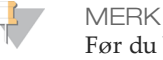

Før du bruker hybridiseringsbuffer, holder du røret foran en lyskilde og kontrollerer visuelt for å sikre at alt bunnfallet er fullstendig oppløst.

- 3 Still inn en 96-brønners varmeblokk på 95 °C.
- 4 Forvarm en inkubator til 37 °C for å gjøre klart til ekstensjonsligasjonstrinnet.
- 5 Sett opp prøveplaten i henhold til plategrafikkutskriften fra Illumina Worklist Manager eller Local Run Manager. Kontroller at plasseringen av positive og negative kontroller samsvarer. Illumina anbefaler behandling av prøver i grupper på ikke mindre enn åtte.

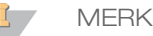

Hvis du vil gjøre arbeidsprosessen mer effektiv når en kjøring stilles inn med 96 prøver, genererer du en plategrafikkutskrift for hver halve plate (sett à 48 prøver) fra Illumina Worklist Manager eller Local Run Manager og bruker dette settet for å stille inn kjøringen.

Generer to separate prøveark for Illumina Worklist Manager. For Local Run Manager oppgir du prøveinformasjon for settet à 48 prøver for hver kjøring direkte inn i CF 139-variantanalysemodulen.

Hvis du bruker kontroller, kan Illuminas tekniske støtteavdeling gi effektiv hjelp til feilsøking. Illuminas tekniske støtteavdeling gir ikke hjelp med mindre disse kontrollreaksjonene ble inkludert i kjøringen.

## **Prosedyre**

- 1 Merk en ny 96-brønners PCR-plate med «**HYB\_Plate\_ID**».
- 2 Tilsett 5 µl av prøven eller kontrollen til 50 ng/ $\mu$ l (250 ng totalt) til de aktuelle brønnene i **HYB**-platen. Følg det genererte plateoppsettet for riktig brønnvalg.

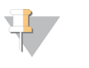

MERK

Kontroller at DNA-prøveoppsettet og posisjonene med positive og negative kontroller samsvarer med plategrafikken.

- 3 Bruk en flerkanalsdråpeteller, og tilsett 5 µl CF 139-variantanalyse-oligopool i alle prøvebrønner. Bytt spisser etter hver kolonne for å unngå krysskontaminasjon.
- 4 Bruk en flerkanalsdråpeteller og tilsett 40 µl hybridiseringsbuffer til hver prøvebrønn i **HYB**-platen. Pipetter forsiktig opp og ned 3–5 ganger for å blande. Bytt spisser etter hver kolonne for å unngå krysskontaminasjon.
	- MERK

Kontroller at eventuelle krystaller eller bunnfall i hybridiseringsbufferen har løst seg opp.

MERK

Ikke bland CF 139-variantanalyse-oligopool og hybridiseringsbuffer før oppbevaring. Hvis de kombineres, blir CF 139-variantanalyse-oligopool ustabil, selv ved oppbevaring i frosset tilstand.

- 5 Forsegle **HYB**-platen med klebende aluminiumsfolie, og sikre forseglingen med en gummivalse eller tetningskile.
- 6 Sentrifuger ved  $1000 \times g$  ved  $20 °C$  i 1 minutt.
- 7 Legg **HYB**-platen på den forhåndsoppvarmede blokken ved 95 °C, og inkuber i 1 minutt.

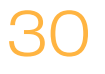

8 Reduser temperaturen på den forhåndsoppvarmede blokken til 40 °C og fortsett inkuberingen til varmeblokken når 40 °C. Nedrampingstiden er omtrent 80 minutter.

#### MERK

Under inkubasjonen avtar blokktemperaturen gradvis fra 95 °C til 40 °C. Dette tar vanligvis 80 minutter. Denne gradvise avkjølingen er kritisk for riktig hybridisering. PCR-termosyklere med aktiv avkjøling (for eksempel Peltier, termoelektrisk avkjølt) anbefales derfor ikke for denne prosessen.

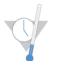

SIKKERT STOPPEPUNKT

Når varmeblokken har nådd 40 °C, er **HYB**-platen stabil ved 40 °C i 2 timer.

## <span id="page-31-0"></span>Fjerning av ubundne oligonukleotider

Denne prosessen fjerner ubundne oligonukleotider fra genomisk DNA med et filter som kan velge størrelse. To vasketrinn som bruker stringent vaskebuffer, sørger for komplett fjerning av ubundne oligonukleotider. Et tredje vasketrinn som bruker universalvaskebuffer, fjerner overflødig stringent vaskebuffer og klargjør prøver for ekstensjonsligasjonstrinnet .

#### ADVARSEL

**Dette reagenssettet inneholder potensielt farlige kjemikalier. Personskade kan forekomme ved innånding, svelging, hudkontakt og øyekontakt. Bruk verneutstyr, inkludert vernebriller, hansker og laboratoriefrakk som er egnet ved risiko for eksponering. Brukte reagenser skal behandles som kjemisk avfall og kastes i samsvar med gjeldende regionale, nasjonale og lokale lover og forskrifter.** Hvis du ønsker ytterligere informasjon om helse, miljø og sikkerhet, kan du se mer på [support.illumina.com/sds.html.](http://support.illumina.com/sds.html)

#### **Beregnet tid**

- } Total varighet: 20 minutter
- } Aktivt: 20 minutter

### **Forbruksmateriell**

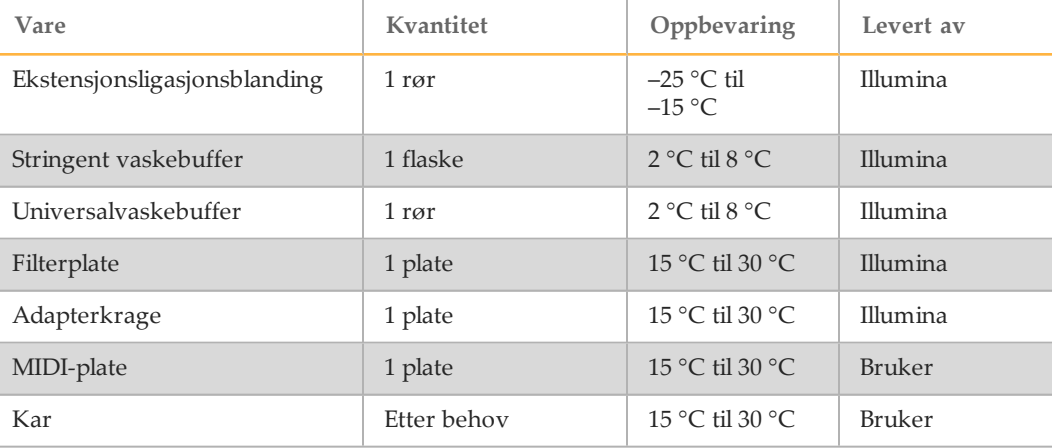

### **Tilberedelse**

1 Ta ekstensjonsligasjonsblanding ut av oppbevaring ved  $-25$  °C til  $-15$  °C, og tin ved romtemperatur.

Ekstensjonsligasjonsblanding brukes i ekstensjonsligasjonstrinnet og krever omtrent 20 minutters tining.

2 Ta stringent vaskebuffer og universalvaskebuffer ut av oppbevaring ved 2 °C til 8 °C, og sett dem til side i romtemperatur.

3 Sett sammen filterplateenheten (**FPU**) i denne rekkefølgen (fra topp til bunn):

Figur 5 Filterplateenhet

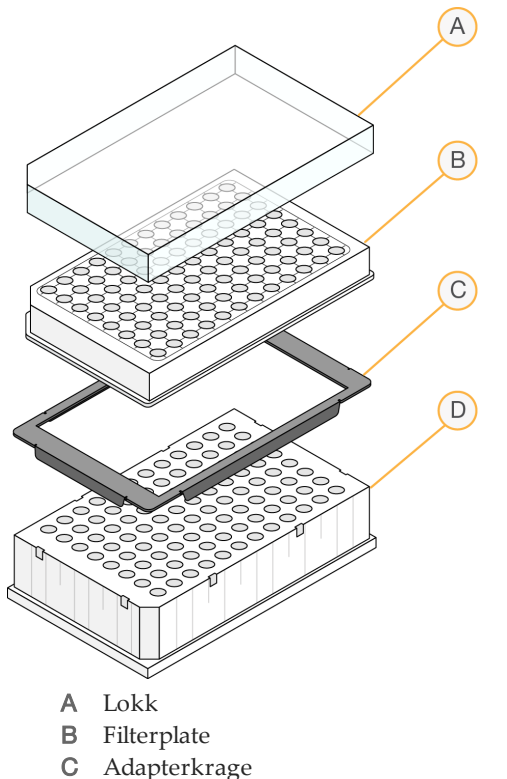

- D MIDI-plate
- 4 Merk filterplaten med «**FPU\_Plate\_ID**». Plate-ID-en skal samsvare med ID-en som brukes for **HYB**-platen.
- 5 Forvask filterplatemembranen slik:
	- a Bruk en flerkanalsdråpeteller, og tilsett 45 µl stringent vaskebuffer til hver brønn.
	- b Dekk til **FPU**-platen med filterplatelokket, og hold den tildekket under hvert sentrifugeringstrinn.
	- c Sentrifuger **FPU**-platen ved 2400 × g ved 20 °C i 5 minutter.

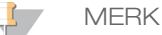

Kontroller at alle brønner i filterplaten dreneres helt. Hvis vaskebufferen ikke dreneres helt, sentrifuger på nytt ved 2400 × g ved 20 °C til all væsken har gått gjennom (ytterligere 5–10 minutter).

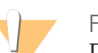

#### FORSIKTIG

Det er avgjørende å styre sentrifugetemperaturen under vasketrinnene. Hvis temperaturen når 25 °C eller høyere, kan den høyere temperaturen føre til høyere stringens i primerbinding. Hvis prøver har SNV-er i primerbindingsregionene, kan den høyere stringensen i sjeldne tilfeller føre til allelutfall.

## **Prosedyre**

- 1 Når hybridiseringen er ferdig, kontroller at varmeblokken er nedkjølt til 40 °C. Med **HYB**-platen fremdeles i varmeblokken, forsterkes forseglingen med en gummivalse eller forseglingskile. Hvis 40 °C ikke oppnås innen 80 minutter, skal inkuberingen fortsettes til varmeblokken er nedkjølt til 40 °C.
- 2 Fjern **HYB**-platen fra varmeblokken og sentrifuger ved 1000 × g ved 20 °C i 1 minutt for å samle opp kondens.
- 3 Bruk et flerkanalsdråpetellersett som er innstilt til 60 µl, og overfør hele volumet i hver prøve til midt i de tilsvarende forhåndsvaskede brønnene på filterplaten. Bytt spisser etter hver kolonne for å unngå krysskontaminasjon.
- 4 Dekk til filterplaten med lokket og sentrifuger ved 2400 × g ved 20 °C i 5 minutter.
- 5 Vask filterplaten slik:
	- a Bruk en flerkanalsdråpeteller, og tilsett 45 µl stringent vaskebuffer til hver prøvebrønn.

Det er ikke nødvendig å bytte spisser mellom kolonner hvis du er forsiktig og ikke forårsaker krysskontaminasjon.

b Dekk til filterplaten med lokket og sentrifuger ved 2400 × g ved 20 °C i 5 minutter.

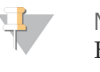

MERK Hvis vaskebufferen ikke dreneres helt, sentrifuger på nytt ved 2400 × g ved 20 °C til all væsken har gått gjennom (ytterligere 5–10 minutter).

- 6 Gjenta vaskingen slik:
	- a Bruk en flerkanalsdråpeteller, og tilsett 45 µl stringent vaskebuffer til hver prøvebrønn.

Det er ikke nødvendig å bytte spisser mellom kolonner hvis du er forsiktig og ikke forårsaker krysskontaminasjon.

- b Dekk til filterplaten med lokket og sentrifuger ved 2400 × g ved 20 °C i 5 minutter.
- c Hvis vaskebufferen ikke dreneres helt, sentrifuger filterplaten på nytt ved 2400  $\times$  g ved 20 °C i 5 minutter.
- 7 Kast alt som flyter gjennom (som inneholder formamid), oppsamlet opp til dette punktet i en egnet beholder for farlig avfall, og monter deretter **FPU** på nytt. Den samme MIDI-platen kan brukes på nytt for resten av preforsterkningsprosessen.
- 8 Bruk en flerkanalsdråpeteller, og tilsett 45 µl universalvaskebuffer til hver prøvebrønn.

Det er ikke nødvendig å bytte spisser mellom kolonner hvis du er forsiktig og ikke forårsaker krysskontaminasjon.

9 Dekk til filterplaten med lokket og sentrifuger ved 2400 × g ved 20 °C i 10 minutter.

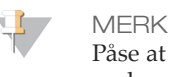

Påse at all væske er drenert etter sentrifugering. Gjenta sentrifugeringen hvis dette er nødvendig. Gjenværende vaskebuffer kan hindre påfølgende enzymatiske reaksjoner.

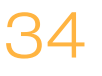

## <span id="page-34-0"></span>Ekstensjonsligasjon av bundne oligonukleotider

Denne prosessen forbinder de hybridiserte oppstrøms- og nedstrøms-oligonukleotidene. En DNA-polymerase strekker seg fra oppstrøms-oligonukleotiden gjennom målregionen, fulgt av ligering til 5'-enden på nedstrøms-oligonukleotiden med en DNA-ligase. Dette fører til dannelsen av produkter som inneholder de målrettede regionene av interesse, flankert av sekvensene som er påkrevd for forsterkning.

### **Beregnet tid**

- } Total varighet: 50 minutter
- } Aktivt: 5 minutter

### **Forbruksmateriell**

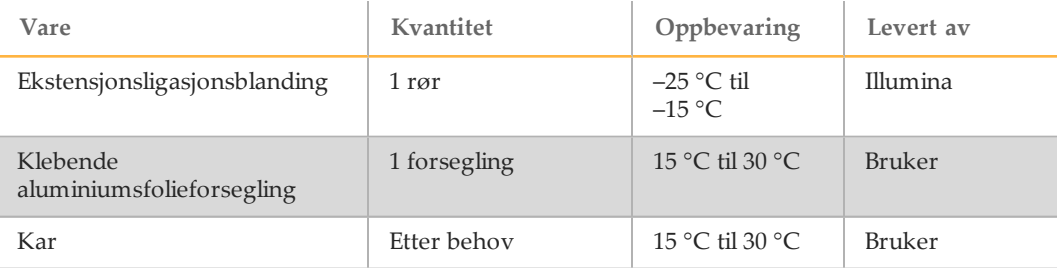

## **Prosedyre**

- 1 Bruk en flerkanalsdråpeteller og tilsett 45 µl ekstensjonsligasjonsblanding til hver prøvebrønn på filterplaten. Ekstensjonsligasjonsreaksjonen foregår på filterplatemembranen. Det er ikke nødvendig å bytte spisser mellom kolonner hvis du er forsiktig og ikke forårsaker krysskontaminasjon.
- 2 Forsegle filterplaten med klebende aluminiumsfolie og dekk deretter til med lokket for å sikre folien under inkubasjonen.
- 3 Inkuber hele **FPU**-anordningen i den forhåndsoppvarmede inkubatoren ved 37 °C i 45 minutter.
- 4 Mens **FPU**-platen inkuberer, klargjøres AMP (Forsterkningsplate) som beskrevet i følgende avsnitt.

## <span id="page-35-0"></span>PCR-forsterkning

I dette trinnet blir ekstensjonsligasjonsproduktene forsterket med primere som legger til indekssekvenser for prøvemultipleksing, i tillegg til vanlige adaptere som er påkrevd for klyngegenerering.

### **Beregnet tid**

- } Total varighet: ~90 minutter
- } Aktivt: 30 minutter

### **Forbruksmateriell**

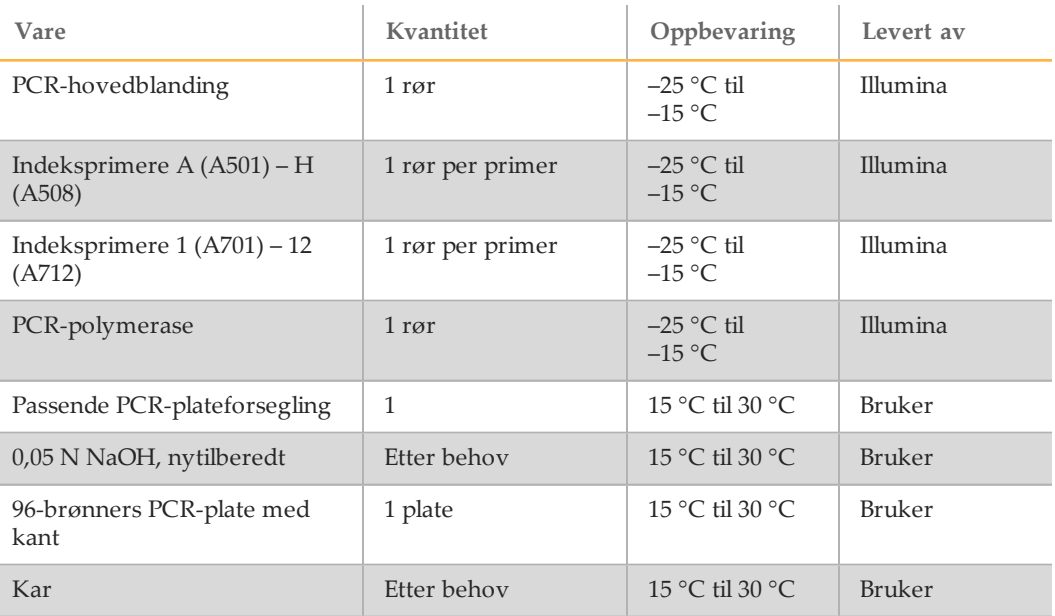

## **Tilberedelse**

- 1 Klargjør ny 0,05 N NaOH ved å tilsette 25 µl 10 N NaOH til 4975 µl RNase/DNasefritt vann.
- 2 Bestem hvilke indeksprimere som skal brukes i henhold til plategrafikkutskriften fra Illumina Worklist Manager eller Local Run Manager.
- 3 Ta ut PCR-hovedblanding og de aktuelle indeksprimerne fra oppbevaring ved -25 °C til –15 °C, og tin dem på en benk ved romtemperatur. Det tar omtrent 20 minutter å tine reagensene.
- 4 Når indeksprimerne er fullstendig opptint, roteres hvert rør for å blande og deretter sentrifugeres rørene kort i en mikrosentrifuge. Bruk 1,7 ml Eppendorf-rør som adaptere på mikrosentrifugen.
- 5 Ordne primerne i et stativ etter følgende oppsett:
	- a Ordne indeksprimernes A (A501) H (A508) primerrør (hvite hetter, klar oppløsning) vertikalt, innrettet med rad A til og med H.
	- b Ordne indeksprimernes 1 (A701) 12 (A712) primerrør (oransje hetter, gul oppløsning) horisontalt, innrettet med kolonner 1 til og med 12.

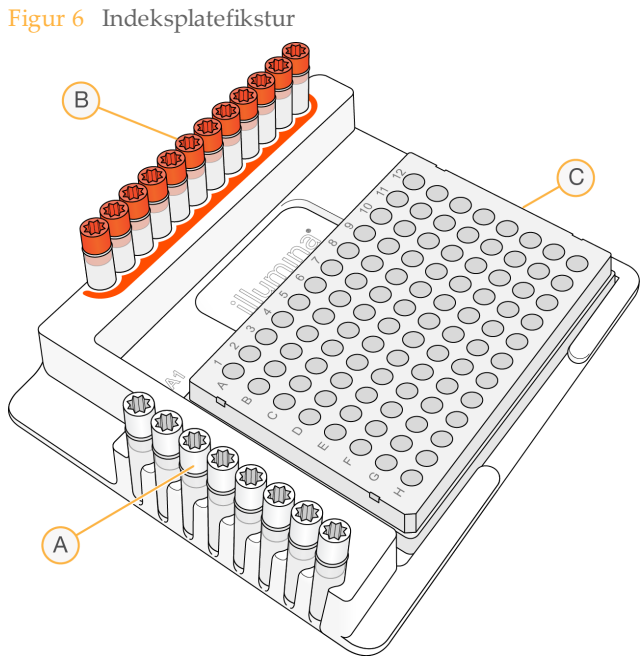

- A Indeksprimere A (A501) H (A508) (hvite hetter)
- B Indeksprimere 1 (A701) 12 (A712) (oransje hetter)
- C **AMP**-plate
- 6 Merk en ny 96-brønners PCR-plate «**AMP**» (forsterkningsplate).
- 7 Tilsett indeksprimere i AMP-platen slik:
	- a Bruk en flerkanalsdråpeteller og tilsett 4 µl av de valgte indeksprimerne [A (A501) – H (A508)] (klar oppløsning) i den aktuelle brønnen i en kolonne på **AMP**-platen. Det er ikke nødvendig å bytte spisser mellom kolonnene.
	- b For å unngå indeks-krysskontaminasjon kastes de opprinnelige *hvite* hettene, og nye *hvite* hetter settes på.
	- c Bruk en flerkanalsdråpeteller og tilsett 4 µl av de valgte indeksprimerne [1 (A701) – 12 (A712)] (gul oppløsning) i den aktuelle raden på **AMP**-platen. *Spissene skal byttes etter hver rad for å unngå indeks-krysskontaminasjon.*
	- d For å unngå indeks-krysskontaminasjon kastes de opprinnelige *oransje* hettene, og nye *oransje* hetter settes på. Ta ut alle indeksprimerrørene fra arbeidsområdet.
- 8 Klargjør PCR-hovedblandingen/PCR-polymerase PCR-arbeidsoppløsningen på følgende måte:
	- a Sentrifuger PCR-polymeraserøret et øyeblikk før bruk for å fjerne luftbobler.
	- b For 96 prøver tilsettes 56 µl PCR-polymerase til 2,8 ml PCR-hovedblanding.
	- c Snu den tilberedte PCR-arbeidsoppløsningen 20 ganger for å blande.
	- Du tilsetter denne arbeidsoppløsningen i **AMP**-platen i neste avsnitt. PCRarbeidsoppløsningen er stabil i romtemperatur i 10 minutter.

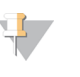

MERK

Tilsett alltid PCR-polymerase til PCR-hovedblanding like før bruk. Kombinert PCRarbeidsoppløsning skal aldri oppbevares.

## **Prosedyre**

- 1 Når ekstensjonsligasjonsreaksjonen på 45 minutter er ferdig, tas **FPU** ut av inkubatoren. Ta av aluminiumsfolieforseglingen og sett på filterplatelokket. Det anbefales å ta av aluminiumsfolieforseglingen før sentrifugering for å sikre at reaksjonssupernatanten vil dreneres inn i avfallsplaten på en effektiv måte.
- 2 Sentrifuger **FPU**-platen ved 2400 × g ved 20 °C i 2 minutter.
- 3 Bruk en flerkanalsdråpeteller og tilsett 25 µl av 0,05 N NaOH i hver prøvebrønn på filterplaten. Sørg for at dråpetellerspissene kommer i kontakt med membranen og pipetter NaOH opp og ned 5–6 ganger. Spissene skal byttes etter hver kolonne.
- 4 Dekk til og inkuber filterplaten ved romtemperatur i 5 minutter.
- 5 Mens filterplaten inkuberes, brukes en flerkanalsdråpeteller til å overføre 22 µl PCRarbeidsoppløsning i hver brønn på AMP-platen som inneholder indeksprimere. Bytt spisser mellom prøvene.
- 6 Overfør prøver som er eluert fra filteret til AMP-platen slik:
	- a Still inn en flerkanals P20-dråpeteller på 20 µl.
	- b Pipetter prøvene i første kolonne på filterplaten opp og ned 5–6 ganger.
	- c Overfør 20 µl fra filterplaten til tilsvarende kolonne på **AMP**-platen.
	- d Pipetter forsiktig opp og ned 5–6 ganger for å grundig kombinere DNA med PCR-arbeidsoppløsningen.

MERK

Vipp **FPU**-platen litt opp for å sikre fullstendig aspirasjon og for å unngå luftbobler.

- e Overfør gjenværende kolonner fra filterplaten til AMP-platen på samme måte. *Spissene skal byttes etter hver kolonne for å unngå indeks- og krysskontaminasjon av prøver.*
- f Når alle prøvene har blitt overført, kan avfallsinnsamlingen på MIDI-platen på **FPU** kastes. Metalladapterkragen skal rengjøres og settes til side til senere bruk.
- 7 Dekk til **AMP**-platen med egnet plateforsegling, og fest med en gummivalse.
- 8 Sentrifuger ved 1000 × g ved 20 °C i 1 minutt.
- 9 Overfør **AMP**-platen til postforsterkningsområdet.
- 10 Utfør PCR med følgende program på en termosykler:
	- 95 °C i 3 minutter
	- 25 sykluser på:
		- 95 °C i 30 sekunder
		- 62 °C i 30 sekunder
		- 72 °C i 60 sekunder
	- 72 °C i 5 minutter
	- Holdes på 10 °C

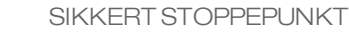

Hvis du ikke fortsetter umiddelbart til PCR-rengjøring, kan **AMP**-platen bli på termosykleren over natten eller oppbevares ved 2 °C til 8 °C i opptil 48 timer.

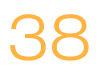

## <span id="page-38-0"></span>PCR-rengjøring

Denne prosessen benytter PCR-rengjøringskuler for å rengjøre PCR-produktene fra andre reaksjonskomponenter.

### **Beregnet tid**

- } Total varighet: 50 minutter
- } Aktivt: 20 minutter

### **Forbruksmateriell**

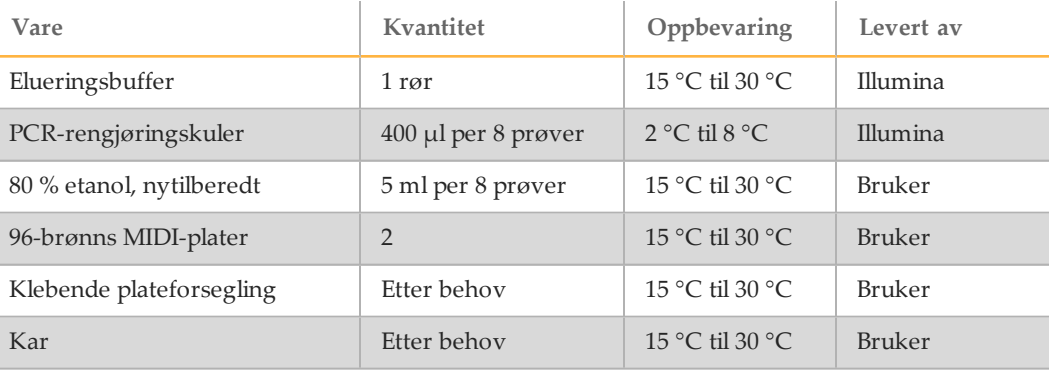

### Tilberedelse

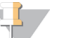

Les gjennom avsnittet **Forholdsregler** i begynnelsen på denne protokollen om håndtering av magnetkuler og vasking med 80 % etanol under PCR-rengjøringen.

- 1 La PCR-rengjøringskulene nå romtemperatur.
- 2 Tilbered ny 80 % etanol fra absolutt etanol.

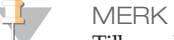

MERK

Tilbered alltid ny 80 % etanol for vasketrinnene. Etanol kan absorbere vann fra luften, noe som påvirker resultatene.

## **Prosedyre**

- 1 Sentrifuger AMP-platen ved 1000 × g ved 20 °C i 1 minutt for å samle opp kondens.
- 2 Merk en ny MIDI-plate «**CLP\_Plate\_ID**» (Rengjøringsplate).
- 3 Snu PCR-rengjøringskulene ti ganger. Roter kraftig og snu deretter ytterligere 10 ganger.
- 4 Kontroller visuelt oppløsningen for å sikre at kulene er godt resuspendert.
- 5 Bruk en flerkanalsdråpeteller, og tilsett 45 µl PCR-rengjøringskuler til hver brønn i **CLP**-platen.
- 6 Bruk et flerkanaldråpetellersett som er innstilt på 60 µl, og overfør hele PCRproduktet fra AMP-platen til **CLP**-platen. Bytt spisser mellom prøvene.
- 7 Forsegle **CLP**-platen med en klebende plateforsegling.
- 8 Rist **CLP**-platen på en mikroplateryster ved 1800 o/min i 2 minutter.
- 9 Inkuberes i romtemperatur (15  $\degree$ C til 30  $\degree$ C) uten risting i 10 minutter.
- 10 Sett platen på et magnetstativ i minst 2 minutter eller til supernatanten er klar.
- 11 Med **CLP**-platen på magnetstativet og et flerkanalsdråpetellersett innstilt på 100 µl, fjernes supernatanten forsiktig og kastes. Bytt spisser mellom prøvene.

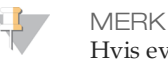

Hvis eventuelle kuler blir utilsiktet aspirert inn i spissene, dispenseres kulene tilbake på platen og la platen bli på magneten i 2 minutter og kontroller at supernatanten har blitt klar.

- 12 Med **CLP**-platen på magnetstativet, vaskes kulene med nylig klargjort 80 % etanol slik:
	- a Bruk en flerkanalsdråpeteller og tilsett 200 µl nytilberedt 80 % etanol til hver prøvebrønn. Det er ikke nødvendig å bytte spisser hvis du er forsiktig og ikke forårsaker krysskontaminasjon. Du trenger ikke å resuspendere kulene denne gangen.
	- b Inkuber platen på et magnetstativ i minst 30 sekunder eller til supernatanten er klar.
	- c Fjern supernatanten forsiktig og kasser den.
- 13 Med **CLP**-platen på magnetstativet, utføres en ny etanolvasking slik:
	- a Bruk en flerkanalsdråpeteller og tilsett 200 µl nytilberedt 80 % etanol til hver prøvebrønn.
	- b Inkuber platen på et magnetstativ i minst 30 sekunder eller til supernatanten ser ut til å være klar.
	- c Fjern supernatanten forsiktig og kasser den.
- 14 Bruk et P20 flerkanalsdråpetellersett på 20 µl til å fjerne overflødig etanol.
- 15 Ta **CLP**-platen ut av magnetstativet, og la kulene lufttørke i 10 minutter.
- 16 Bruk en flerkanalsdråpeteller, og tilsett 30 µl elueringsbuffer i hver prøve. Det er ikke nødvendig å bytte spisser hvis du er forsiktig og ikke forårsaker krysskontaminasjon.
- 17 Forsegle platen med en klebende plateforsegling.
- 18 Rist **CLP**-platen på en mikroplateryster ved 1800 o/min i 2 minutter.

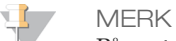

Påse at alle prøvene er fullstendig resuspendert. Hvis det er prøver der kulene ikke er fullstendig resuspendert, må du pipettere forsiktig opp og ned for å resuspendere kulene og gjenta de to foregående trinnene.

- 19 Inkuberes i romtemperatur (15 °C til 30 °C) i 2 minutter.
- 20 Sett **CLP**-platen på et magnetstativ i minst 2 minutter eller til supernatanten er klar.
- 21 Merk en ny MIDI-plate «**LNP\_Plate\_ID**» (Biblioteknormaliseringsplate).
- 22 Bruk en P20 flerkanalsdråpeteller og fine spisser og overfør forsiktig 20 µl av supernatanten fra **CLP**-platen til **LNP**-platen. Bytt spisser mellom prøvene for å unngå krysskontaminasjon.

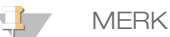

Hvis eventuelle kuler blir utilsiktet aspirert inn i spissene, dispenseres kulene tilbake på platen og la platen bli på magneten i 2 minutter og kontroller at supernatanten har blitt klar.

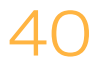

- 23 [Valgfritt] Overfør gjenværende 10 µl av supernatanten fra **CLP**-platen til en ny plate, og merk platen med et kjøringsnavn og dato. Oppbevar denne platen ved -25 °C til -15 °C til sekvenseringskjøringen og dataanalysen er ferdig. De rengjorte PCR-produktene kan brukes til feilsøking hvis det oppstår prøvefeil.
- 24 Hvis den stopper på dette punktet, forsegles **LNP**-platen med en klebende plateforsegling, og deretter sentrifugeres den med 1000 × g ved 20 °C i 1 minutt for å påse at all supernatant befinner seg på bunnen i brønnen.

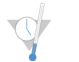

SIKKERT STOPPEPUNKT

Etter PCR-rengjøringen er platen stabil i opp til 3 timer ved 2 °C til 8 °C.

## <span id="page-41-0"></span>Biblioteknormalisering og -sammenslåing

Denne prosessen normaliserer kvantiteten i hvert bibliotek for å sørge for mer lik bibliotekrepresentasjon i den sammenslåtte prøven. Like volumer med normaliserte biblioteker kombineres og fortynnes deretter som klargjøring for sekvensering.

#### **Beregnet tid**

- } Total varighet: 1 time 20 minutter
- } Aktivt: 30 minutter

### **Forbruksmateriell**

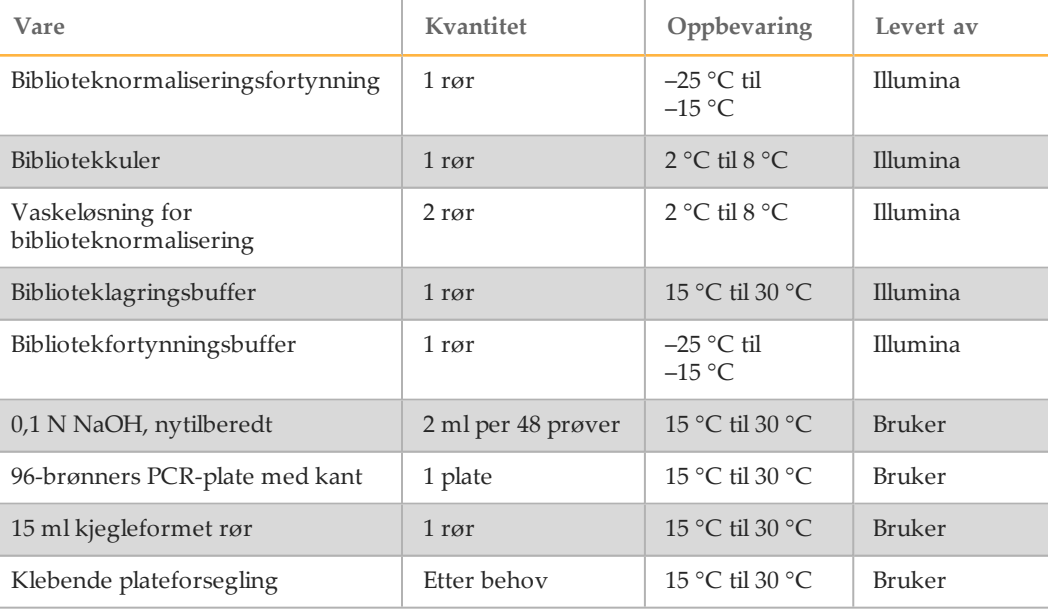

### ADVARSEL

**Dette reagenssettet inneholder potensielt farlige kjemikalier. Personskade kan forekomme ved innånding, svelging, hudkontakt og øyekontakt. Bruk verneutstyr, inkludert vernebriller, hansker og laboratoriefrakk som er egnet ved risiko for eksponering. Brukte reagenser skal behandles som kjemisk avfall og kastes i samsvar med gjeldende regionale, nasjonale og lokale lover og forskrifter.** Hvis du ønsker ytterligere informasjon om helse, miljø og sikkerhet, kan du se mer på [support.illumina.com/sds.html.](http://support.illumina.com/sds.html)

### **Tilberedelse**

- Klargjør ny 0,1 N NaOH ved å tilsette 30 µl 10 N NaOH til 2970 µl RNase/DNasefritt vann.
- 2 Ta biblioteknormaliseringsfortynning og bibliotekfortynningsbuffer ut av oppbevaring ved –25 °C til –15 °C, og la dem nå romtemperatur. Bruk et vannbad på 20 °C til 25 °C etter behov.

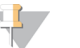

MERK

Biblioteknormaliseringsfortynning kan danne synlig bunnfall eller krystaller. Før bruk roterer du røret kraftig og holder det deretter foran en lyskilde og kontrollerer visuelt for å sikre at alt bunnfallet er fullstendig oppløst.

- 3 Ta bibliotekkuler og vaskeløsning for biblioteknormalisering ut av oppbevaring ved 2 °C til 8 °C, og la dem nå romtemperatur. Bruk et vannbad på 20 °C til 25 °C etter behov.
- 4 Roter bibliotekkuler kraftig i 1 minutt med vekselvis vending til kulene er resuspendert og ingen pellet finnes på bunnen av røret når røret er vendt opp ned.

## **Prosedyre**

- 1 For 96 prøver tilsettes 4,4 ml biblioteknormaliseringsfortynning til et nytt 15 ml kjegleformet rør. Hvis du behandler < 24 prøver, bruk et nytt rør på 1,5 ml.
- 2 Bruk et P1000 dråpetellersett innstilt på 1000 µl for å resuspendere bibliotekkuler grundig ved å pipettere opp og ned 10 ganger.

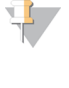

MERK

Det er ekstremt kritisk at bibliotekkulepelleter på bunnen av røret blir fullstendig resuspendert. Bruk av en P1000 sikrer at kulene er homogent resuspendert og at det ikke finnes kulemasse på bunnen av røret. Dette er avgjørende for å oppnå clustertetthet på strømningscellen.

3 For 96 prøver pipetteres 800 µl bibliotekkuler i røret som inneholder biblioteknormaliseringsfortynning. Bland godt ved å snu røret 15–20 ganger.

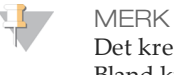

Det kreves en P1000 innstilt på 1000 µl for å resuspendere kulene fullstendig i trinn 2. Bland kun de angitte mengdene med biblioteknormaliseringsfortynning og bibliotekkuler. Resterende biblioteknormaliseringsfortynning og bibliotekkuler må oppbevares hver for seg ved deres respektive anbefalte temperaturer. Stabiliteten bevares ved å unngå å fryse bibliotekkuler eller å blande dem med biblioteknormaliseringsfortynning hvis de ikke skal brukes umiddelbart.

- 4 Bruk en flerkanalsdråpeteller, og tilsett 45 µl av den kombinerte arbeidsoppløsningen av biblioteknormaliseringsfortynning/bibliotekkuler i hver brønn i **LNP**-platen som inneholder biblioteker. Det er ikke nødvendig å bytte spisser mellom kolonner hvis du er forsiktig og ikke forårsaker krysskontaminasjon.
- 5 Forsegle **LNP**-platen med en klebende plateforsegling.
- 6 Rist **LNP**-platen på en mikroplateryster ved 1800 o/min i 30 minutter.

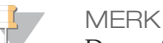

Denne 30-minutters inkubasjonen er kritisk for riktig biblioteknormalisering. Inkubasjonstider på mer eller mindre enn 30 minutter kan påvirke bibliotekrepresentasjonen og klyngetettheten.

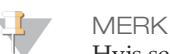

Hvis sekvensering skal utføres samme dag, er det lurt å begynne å tine reagenskassetten nå. Følg instruksjonene for tining av MiSeqDx-reagenskassetten i avsnittet *Klargjøre [reagenskassetten](#page-45-1)* på side 46.

- 7 Sett platen på et magnetstativ i minst 2 minutter eller til supernatanten er klar.
- 8 Mens **LNP**-platen står på magnetstativet med et flerkanalsdråpetellersett innstilt på 80 µl, fjernes supernatanten forsiktig og kastes i en egnet beholder for farlig avfall.

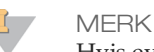

Hvis eventuelle kuler blir utilsiktet aspirert inn i spissene, dispenseres kulene tilbake på platen og la platen stå på magneten i 2 minutter til supernatanten har blitt klar.

- 9 Fjern **LNP**-platen fra magnetstativet, og vask kulene med vaskeløsning for biblioteknormalisering på følgende måte:
	- a Bruk en flerkanalsdråpeteller, og tilsett 45 µl vaskeløsning for biblioteknormalisering til hver prøvebrønn. Det er ikke nødvendig å bytte spisser mellom kolonner hvis du er forsiktig og ikke forårsaker krysskontaminasjon.
	- b Forsegle **LNP**-platen med en klebende plateforsegling.
	- c Rist **LNP**-platen på en mikroplateryster ved 1800 o/min i 5 minutter.
	- d Sett platen på magnetstativet i minst 2 minutter eller til supernatanten er klar.
	- e Fjern supernatanten forsiktig og kasser den i en egnet beholder for farlig avfall.
- 10 Fjern **LNP**-platen fra magnetstativet, og gjenta vaskingen med vaskeløsning for biblioteknormalisering på følgende måte:
	- a Bruk en flerkanalsdråpeteller, og tilsett 45 µl vaskeløsning for biblioteknormalisering til hver brønn. Det er ikke nødvendig å bytte spisser mellom kolonner hvis du er forsiktig og ikke forårsaker krysskontaminasjon.
	- b Forsegle **LNP**-platen med en klebende plateforsegling.
	- c Rist **LNP**-platen på en mikroplateryster ved 1800 o/min i 5 minutter.
	- d Sett platen på et magnetstativ i minst 2 minutter.
	- e Fjern supernatanten forsiktig og kasser den i en egnet beholder for farlig avfall.
- 11 Bruk et P20 flerkanalsdråpetellersett på 20 µl til å fjerne overflødig vaskeløsning for biblioteknormalisering.
- 12 Fjern **LNP**-platen fra magnetstativet, og tilsett 30 µl med 0,1 N NaOH i hver brønn for å eluere prøven.
- 13 Forsegle **LNP**-platen med en klebende plateforsegling.
- 14 Rist **LNP**-platen på en mikroplateryster ved 1800 o/min i 5 minutter.
- 15 I løpet av elueringen på 5 minutter, merkes en ny 96-brønners PCR-plate «**SGP\_ Plate\_ID**» (StoraGe Plate) (Oppbevaringsplate).
- 16 Tilsett 30 µl biblioteklagringsbuffer til hver brønn som skal brukes i **SGP**-platen.
- 17 Etter elueringen på 5 minutter, påse at alle prøvene på **LNP**-platen er fullstendig resuspendert. Hvis prøvene ikke er fullstendig resuspendert, pipetteres disse prøvene forsiktig opp og ned, eller bank platen forsiktig mot benken for å resuspendere kulene og rist deretter i ytterligere 5 minutter.
- 18 Sett **LNP**-platen på magnetstativet i minst 2 minutter.
- 19 Bruk et flerkanalsdråpetellersett som er innstilt på 30 µl, og overfør supernatanten fra **LNP**-platen til **SGP**-platen. Pipetter forsiktig opp og ned 5 ganger for å blande.

MERK

Hvis eventuelle kuler blir utilsiktet aspirert inn i spissene, dispenseres kulene tilbake på platen og la platen bli på magneten i 2 minutter og kontroller at supernatanten har blitt klar.

- 20 Forsegle **SGP**-platen med en klebende plateforsegling, og sentrifuger deretter ved  $1000 \times g$  ved  $20 °C$  i 1 minutt.
- 21 Roter bibliotekfortynningsbufferen, og kontroller at alt bunnfall er fullstendig oppløst.
- 22 Sentrifuger et øyeblikk for å samle innhold.

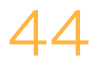

- 23 Sett ut et nytt Eppendorf-rør (heretter kalt **PAL**-røret [Pooled Amplicon Library (Sammensatt amplikonbibliotek)]).
- 24 Bestem hvilke prøver som skal grupperes for sekvensering. Maksimum 48 prøver kan grupperes for sekvensering.
- 25 Overfør 5 µl av hvert bibliotek som skal sekvenseres fra **SGP**-platen, kolonne etter kolonne, til en strimmel med åtte PCR-rør.
- 26 Kombiner og overfør innholdet i strimmelen med åtte PCR-rør til **PAL**-røret. Bland **PAL**-røret grundig.
- 27 Sett ut 2–3 nye Eppendorf-rør (heretter kalt **DAL**-røret [Diluted Amplicon Library (Fortynnet amplikonbibliotek)] ).
- 28 Tilsett 585 µl bibliotekfortynningsbuffer i **DAL**-rørene.
- 29 Overfør 9 µl **PAL** til hvert **DAL**-rør som inneholder bibliotekfortynningsbuffer. Pipetter opp og ned 3–5 ganger for å skylle spissen og for å sikre at overføringen er fullstendig.

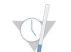

SIKKERT STOPPUNKT

Hvis sekvensering på MiSeqDx ikke skal utføres umiddelbart, kan **DAL**-rørene oppbevares ved  $-25$  °C til  $-15$  °C i opptil 14 dager.

## <span id="page-45-0"></span>Biblioteksekvensering

Ved klargjøring for clustergenerering og sekvensering varmedenatureres det fortynnede biblioteket før sekvensering på MiSeqDx. PhiX brukes som intern kontroll for sekvensering.

### **Beregnet tid**

- } Samlet varighet: 10 minutter
- } Aktivt: 10 minutter

### **Forbruksmateriell**

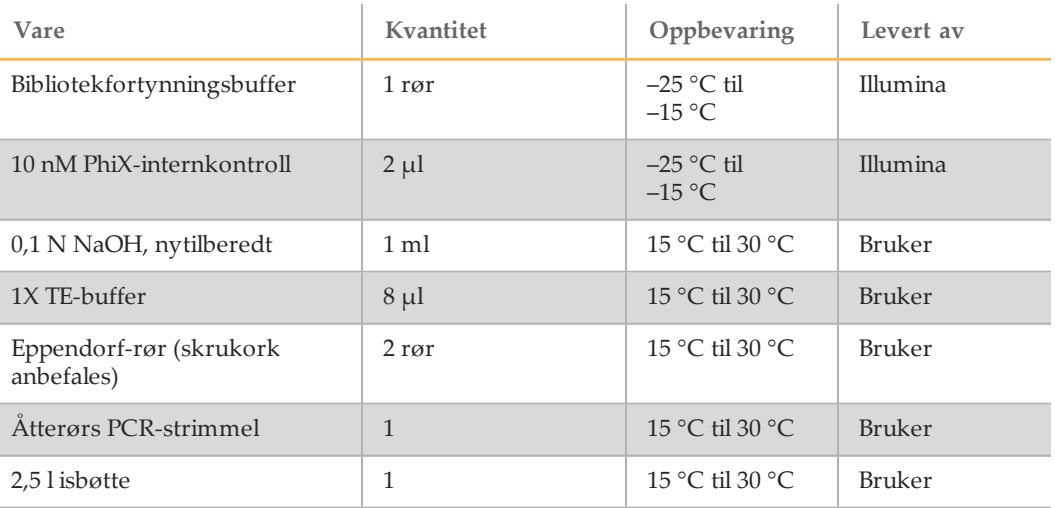

## Klargjøre for biblioteksekvensering

- 1 Still inn en varmeblokk som rommer 1,5 ml sentrifugerør, på 96 °C.
- 2 Tilbered et isbad i en isbøtte. Avkjøl bibliotekfortynningsbufferen i isvannet.
- 3 Begynn å tine MiSeqDx-reagenskassetten.

### <span id="page-45-1"></span>Klargjøre reagenskassetten

Følgende instruksjoner beskriver hvordan reagenskassetten skal tines i vannbad med romtemperatur. Denne metoden tar omtrent 1 time.

- 1 Ta reagenskassetten ut fra oppbevaring på -25 °C til -15 °C.
- 2 Plasser reagenskassetten i et vannbad som inneholder nok vann av laboratoriekvalitet til å senke bunnen av reagenskassetten til vannlinjen angitt på reagenskassetten. Ikke la vannet komme høyere enn maksimum vannlinje.

Figur 7 Maksimum vannlinje

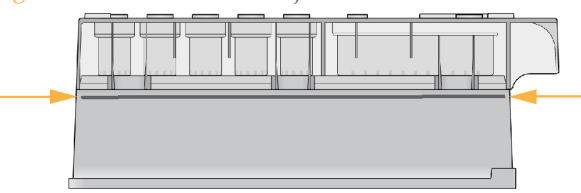

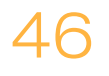

- 3 La reagenskassetten tine i vannbadet med romtemperatur i omtrent 1 time eller til den er opptint.
- 4 Ta kassetten opp av vannbadet, og bank den forsiktig på benken for å fjerne vann fra bunndelen av kassetten. Tørk av bunndelen av kassetten. Påse at det ikke har kommet vann på den øvre delen av reagenskassetten.

### Kontrollere reagenskassetten

1 Snu reagenskassetten ti ganger for å blande de tinte reagensene, og kontroller at alle posisjonene er tint.

MERK Det er avgjørende at reagensene i kassetten er grundig tint og blandet, for å sikre tilfredsstillende sekvensering.

- 2 Kontroller reagensene i posisjon 1, 2 og 4 for å påse at de er fullt blandet og fri for bunnfall.
- 3 Bank kassetten forsiktig mot benken for å redusere luftbobler i reagensene.

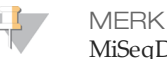

MiSeqDx-sugerørene går til bunnen på hvert reservoar for å aspirere reagensene, så det er viktig at reservoarene er fri for luftbobler.

4 Sett reagenskassetten på is, eller sett den til side ved  $2 \degree C$  til  $8 \degree C$  (opp til 6 timer) til det er klart til å sette opp kjøringen. For å få de beste resultatene fortsetter du direkte til innlasting av prøven og oppsetting av kjøringen.

## Denaturere og fortynne PhiX-internkontroll

- 1 Klargjør 0,1 N NaOH ved å kombinere følgende volumer i et kjegleformet rør:
	- DNase/RNase-fritt vann (2475 µl)
	- Stamløsning 10 N NaOH (25 µl)
- 2 Snu røret flere ganger for å blande.

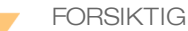

Det er avgjørende å bruke nyfortynnet NaOH slik at prøver blir fullstendig denaturert for klyngegenerering på MiSeqDx.

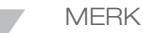

Hvis PhiX klargjøres samme dag som biblioteknormalisering, kan samme stamløsning av 0,1 N NaOH brukes.

- 3 Kombiner følgende volumer for å fortynne PhiX-internkontrollbibliotek til 2 nM:
	- 10 nM PhiX-internkontrollbibliotek  $(2 \mu l)$
	- 1X TE-buffer  $(8 \text{ µl})$
- 4 Kombiner følgende volumer for å få et PhiX-internkontrollbibliotek på 1 nM:
	- 2 nM PhiX-internkontrollbibliotek (10  $\mu$ l)
	- 0,1 N NaOH (10  $\mu$ l)
- 5 Roter et øyeblikk slik at PhiX-internkontrollbiblioteksløsningen på 1 nM blandes.
- 6 Sentrifuger PhiX-internkontrollen på 1 nM ved 280 × g ved 20 °C i 1 minutt.
- 7 Inkuber i fem minutter ved romtemperatur for å denaturere PhiXinternkontrollbiblioteksløsningen til enkle strenger.
- 8 Kombiner følgende volumer i et nytt mikrosentrifugerør for å få et PhiXinternkontrollbibliotek på 20 pM:
	- Denaturert PhiX-internkontrollbibliotek  $(2 \mu l)$
	- Forhåndskjølt bibliotekfortynningsbuffer (98 µl)

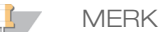

Det denaturerte PhiX-internkontrollbiblioteket på 20 pM kan oppbevares i opptil tre uker ved –25 °C til –15 °C som alikvoter for engangsbruk. Etter tre uker har clustertallet en tendens til å minske.

### Klargjøre prøver for sekvensering

- 1 Fortsett med ett **DAL**-rør for sekvensering.
- 2 Hvis **DAL**-røret ble oppbevart i frosset tilstand, skal det tines helt opp og blandes ved å pipettere opp og ned.
- 3 Tilsett 6 µl av 20 pM PhiX-internkontroll i **DAL**-røret.
- 4 Pipetter opp og ned 3–5 ganger for å skylle spissen og sikre at overføringen er fullstendig.
- 5 Bland **DAL**-røret ved å rotere røret ved topphastighet.
- 6 Sentrifuger **DAL**-røret ved 1000 × g ved 20 °C i 1 minutt for å samle innholdet.
- 7 Bruk en varmeblokk, og inkuber **DAL**-røret ved 96 °C i 2 minutter.
- 8 Etter inkubasjonen inverteres **DAL**-røret 1–2 ganger for blanding før det settes umiddelbart i isvann.
- 9 La **DAL**-røret stå i isvann i 5 minutter.

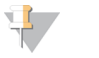

MERK Utfør varmedenatureringstrinnet umiddelbart før innlasting av **DAL**-røret i MiSeqDxreagenskassetten for å sikre effektiv malinnsetting på MiSeqDx-strømningscellen.

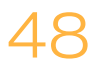

## <span id="page-48-0"></span>Hva skjer videre

Når amplikonbiblioteket har blitt sammenslått med fortynnet og denaturert PhiX, er bibliotekene klare til å bli lastet inn på MiSeqDx-reagenskassett – CF 139-variantanalysen i den tilordnede beholderen merket med **Load Samples** (Last inn prøver). Sekvenseringskjøringen stilles deretter inn ved hjelp av MiSeq-driftsprogramvarens (MOS) grensesnitt. Du finner konfigurasjonen din i referanseveiledningen for MiSeqDxinstrumentet. Se *Instrument- og [programvareveiledninger](#page-18-0)* på side 19.

## <span id="page-49-0"></span>Teknisk hjelp

### Kontakt Illuminas tekniske støtteavdeling for teknisk hjelp.

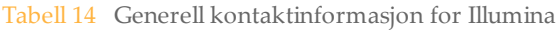

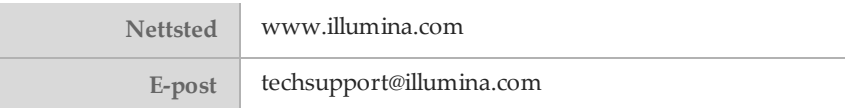

### Tabell 15 Telefonnumre til Illuminas kundestøtte

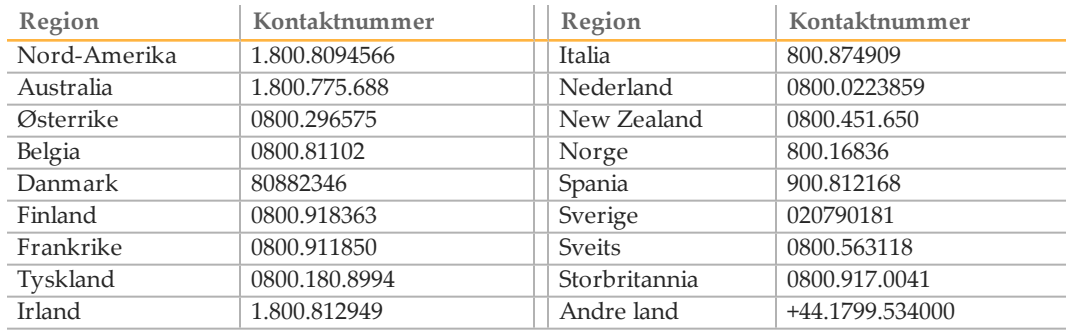

### **Sikkerhetsdatablad**

Sikkerhetsdatablad er tilgjengelige på Illuminas nettsider på [support.illumina.com/sds.html](http://support.illumina.com/sds.html).

### **Produktdokumentasjon**

Produktdokumentasjon i PDF er tilgjengelig for nedlasting fra Illuminas nettsider. Gå til [support.illumina.com](http://www.illumina.com/support.ilmn), velg et produkt, og klikk deretter på **Documentation & Literature** (Dokumentasjon og litteratur).

Dokumentnr. 1000000015367 v02 NOR English Source: 15038349 v03

Illumina 5200 Illumina Way San Diego, California,92122 USA +1.800.809.ILMN (4566) +1.858.202.4566(utenforNord-Amerika) techsupport@illumina.com www.illumina.com

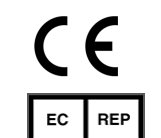

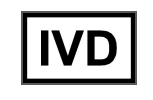

Illumina Cambridge Limited Chesterford Research Park, Little Chesterford Saffron Walden, CB101XL **STORBRITANNIA** 

Australsk sponsor: IlluminaAustralia 1 International Court Scoresby, Victoria, 3179 **Australia**